# **ESCUELA POLITÉCNICA NACIONAL**

# **ESCUELA DE FORMACIÓN DE TECNÓLOGOS**

# **DESARROLLO DE SISTEMA DE GESTION DE ACTIVOS FIJOS DE LA COOPERATIVA DE AHORRO Y CRÉDITO ALIANZA DEL VALLE**

**TRABAJO DE TITULACIÓN PREVIO A LA OBTENCIÓN DEL TÍTULO DE TECNÓLOGO EN ANÁLISIS DE SISTEMAS INFORMÁTICOS** 

**Christian David Mainato Camas** 

christian.mainato@epn.edu.ec

**DIRECTOR: ING. RICHARD PAÚL RIVERA, PhD.** 

richard.rivera01@epn.edu.ec

**CODIRECTOR: ING. JHONATTAN JAVIER BARRIGA ANDRADE, MSC.** 

jhonattan.barriga@epn.edu.ec

**Quito, enero 2022** 

# **CERTIFICACIÓN**

Certificamos que el presente trabajo fue desarrollado por el Sr. Christian David Mainato Camas como requerimiento parcial a la obtención del título de TECNÓLOGO EN ANÁLISIS DE SISTEMAS INFORMÁTICOS, bajo nuestra supervisión:

> **Richard Paúl Rivera Guevara**

**Jhonattan Javier Barriga Andrade** 

DIRECTOR DEL PROYECTO

CODIRECTOR DEL PROYECTO

# **DECLARACIÓN**

Yo, Christian David Mainato Camas con CI: 1720792348 declaro bajo juramento que el trabajo aquí descrito es de mi autoría; que no ha sido previamente presentado para ningún grado o calificación profesional; y que he consultado las referencias bibliográficas que se incluyen en este documento.

Sin prejuicio de los derechos reconocidos en el primer párrafo del artículo 144 del Código Orgánico de la Economía Social de los Conocimientos, Creatividad e Innovación – COESC-, soy titular de la obra en mención y otorgo una licencia gratuita, intransferible y no exclusiva de uso con fines académicos a la Escuela Politécnica Nacional.

Entrego toda la información técnica pertinente, en caso de que hubiese una explotación comercial de la obra por parte de la EPN, se negociará los porcentajes de los beneficios conforme lo establece la normativa nacional vigente.

# **DEDICATORIA**

Quiero dedicar el presente proyecto de titulación a mi madre, mi fuente de inspiración y ejemplo a seguir, quien siempre me dio ánimos, consejos en los momentos complicados de mi vida y por su arduo trabajo y sacrificio a lo largo de toda mi etapa universitaria.

A toda mi familia, que confiaron en mí y respaldaron mis decisiones.

**CHRISTIAN DAVID MAINATO CAMAS** 

# **AGRADECIMIENTO**

A mi santa madre Rosa Camas, a quien adoro y agradezco infinitamente por todo su apoyo, esfuerzo y cariño. Quien es mi motivación y ejemplo para seguir adelante.

**CHRISTIAN DAVID MAINATO CAMAS** 

# ÍNDICE DE CONTENIDOS

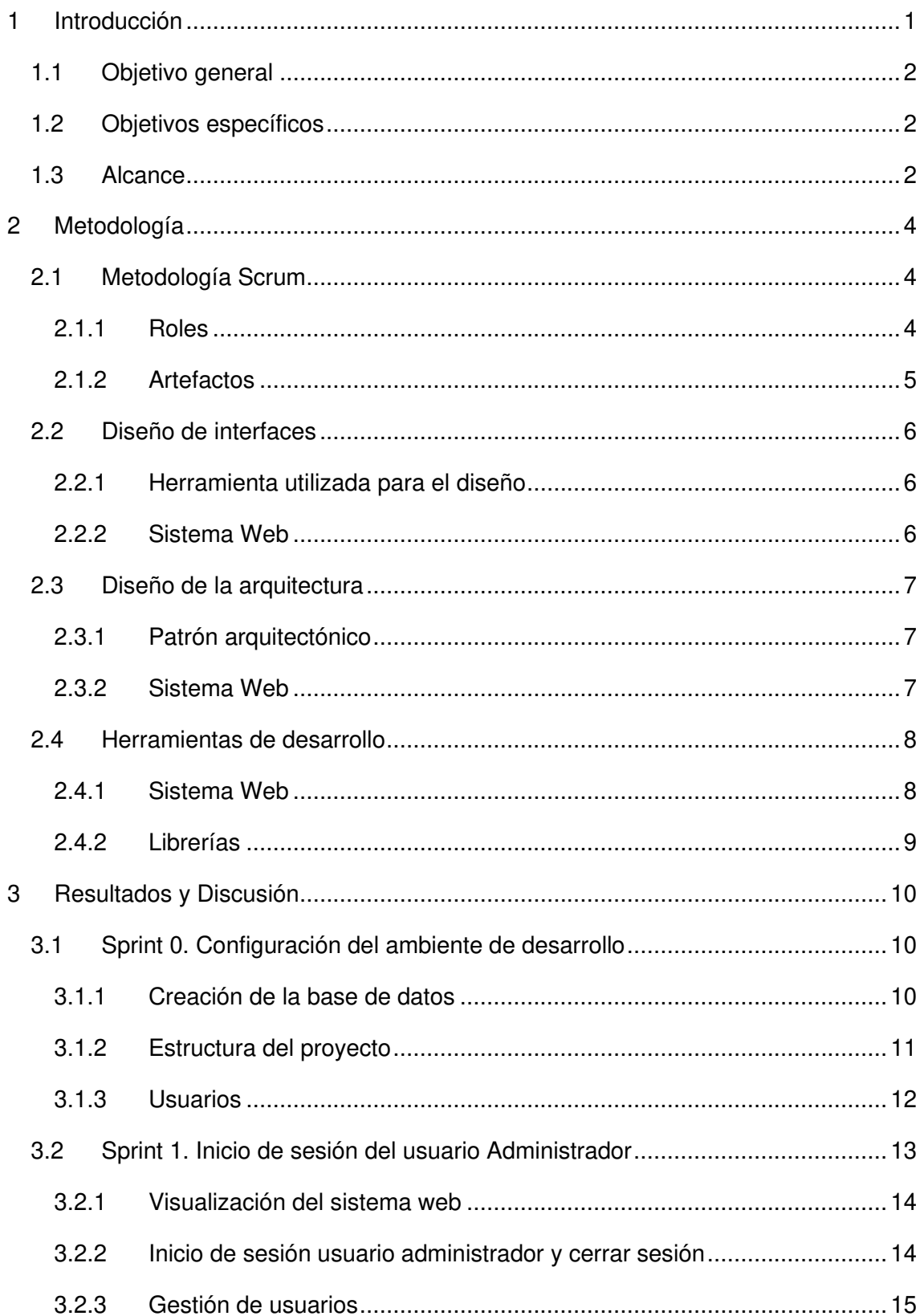

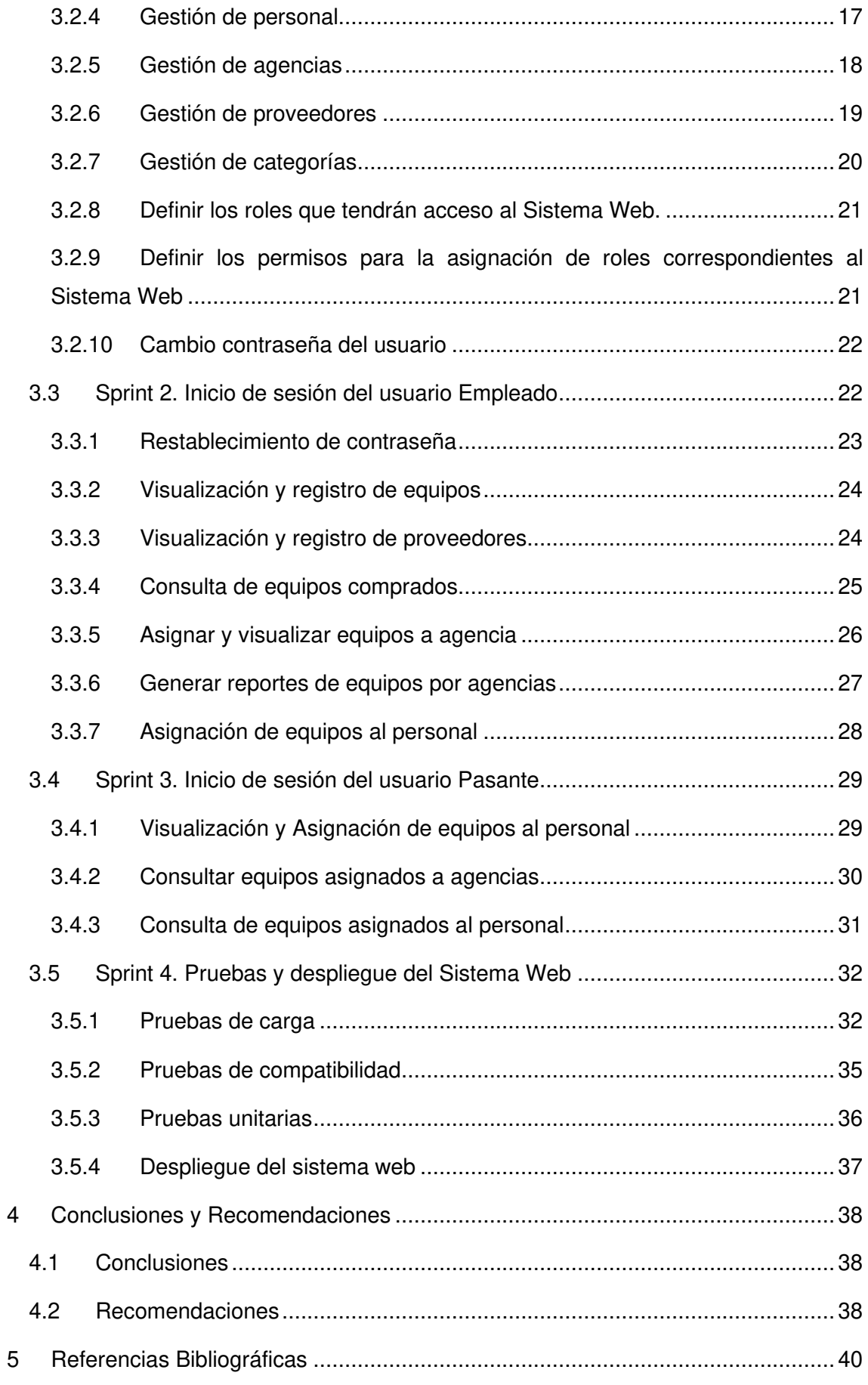

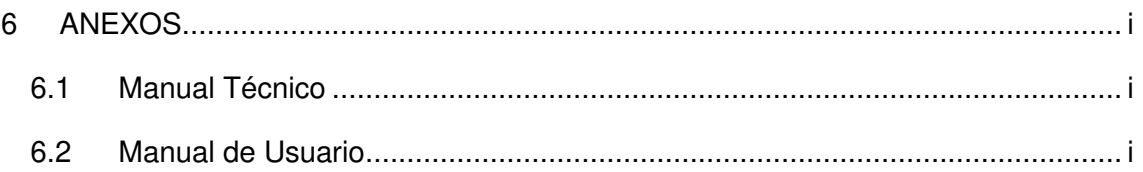

# **ÍNDICE DE FIGURAS**

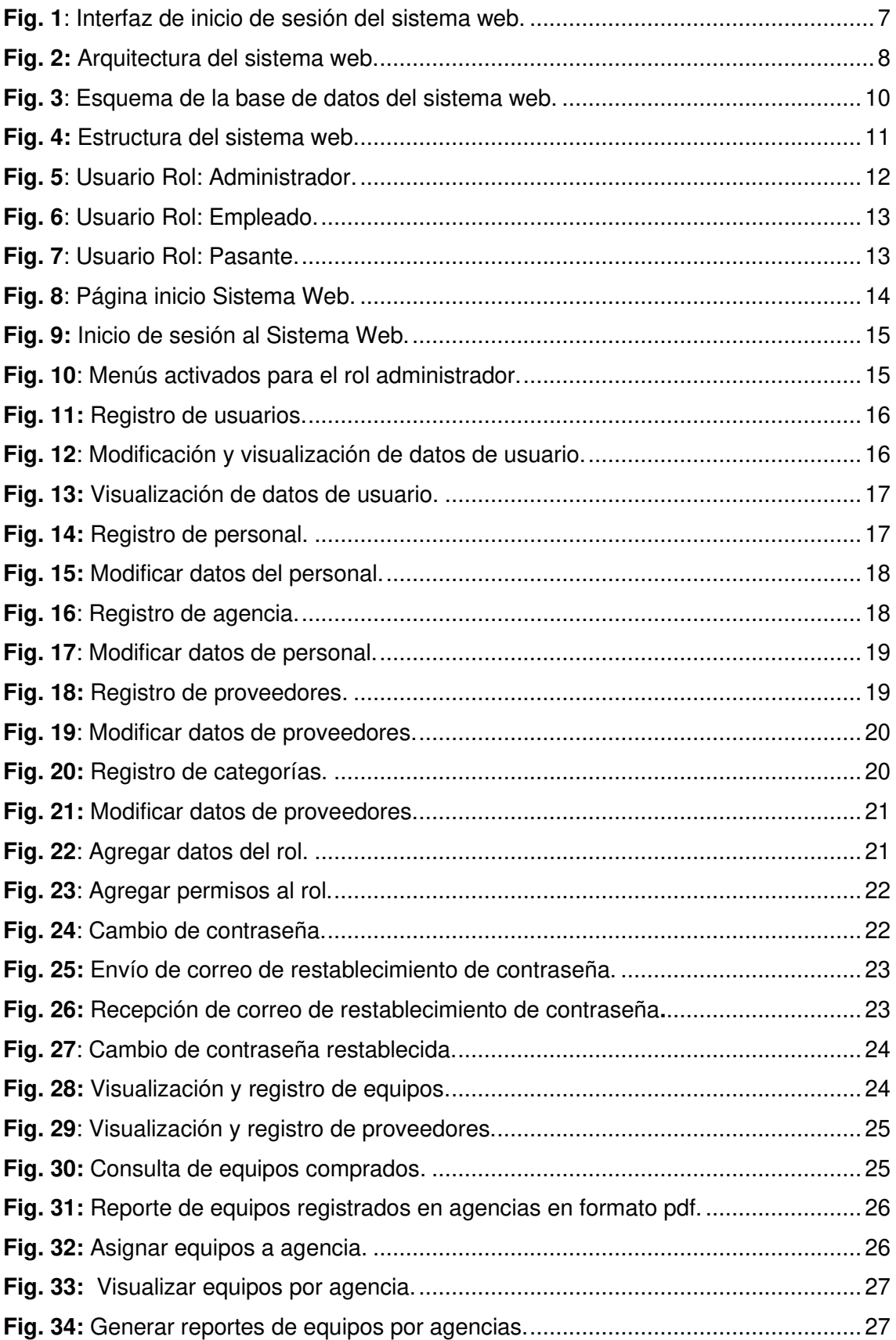

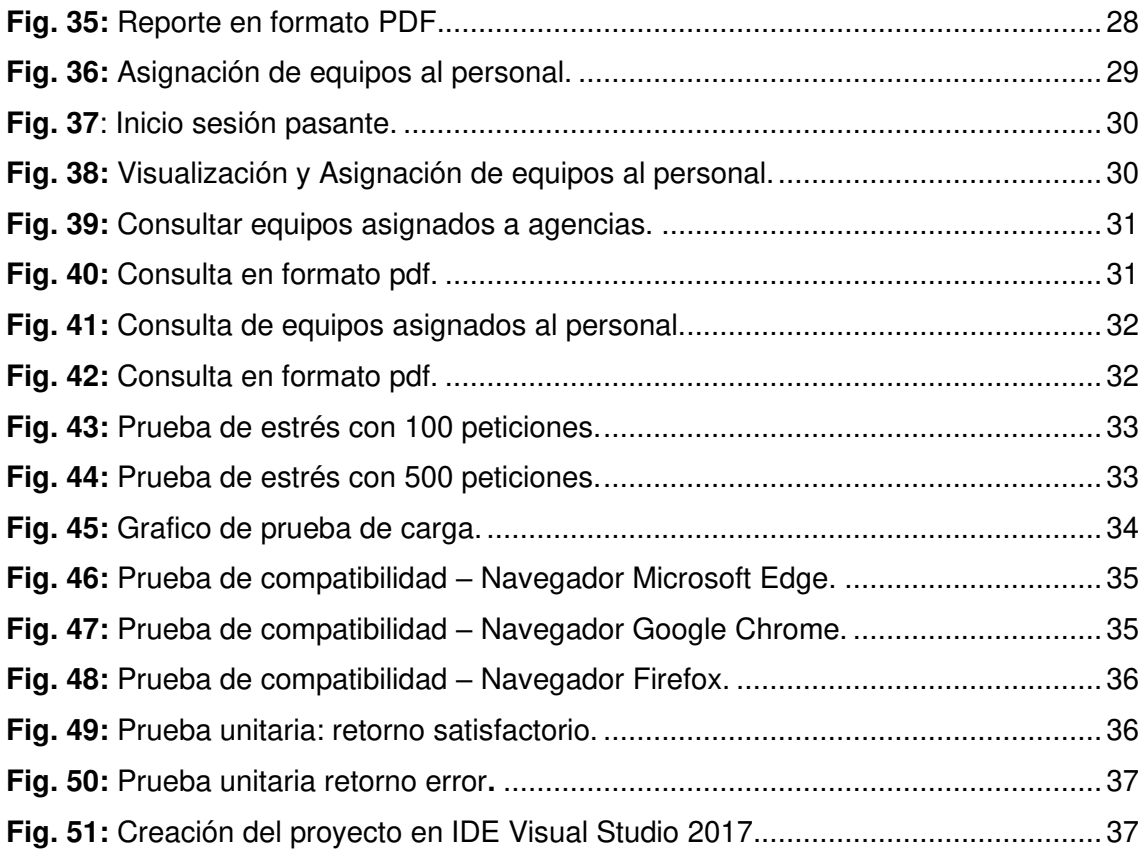

# **ÍNDICE DE TABLAS**

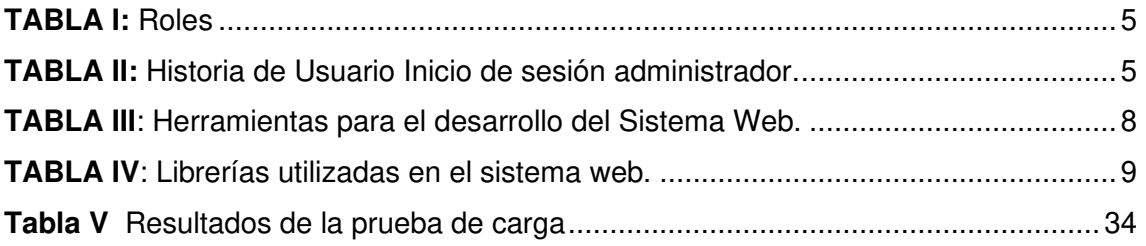

# **RESUMEN**

La Cooperativa de Ahorro y Crédito Alianza del Valle (COAC) con su sede matriz ubicada en la parroquia de Amaguaña, está comprometida con la efectiva aplicación de los más altos estándares de gobierno cooperativo con objeto de contar con la confianza de asambleístas, asociados, clientes, proveedores, entes de control, garantizando la transparencia, independencia y Buen Gobierno de la Cooperativa.

El área de tecnología de la COAC está controlando y gestionado los distintos activos fijos tales como: computadores portables, hamsters (sensores dactilares), equipos de reconocimiento biométricos IRIS, computadores de escritorio, equipos de seguridad electrónica entre otros, por medio de hojas Excel y documentos Word, esto acarrea una serie de inconvenientes a la hora de buscar la ubicación exacta o de conocer a que usuario de la COAC fue asignado un determinado equipo. Además, no se lleva un seguimiento o historial de los activos fijos y solo se conoce el lugar actual en el que se ubica el equipo.

Por esta razón, el presente trabajo abarca el diseño, desarrollo e implementación de un sistema web, empleando la metodología Scrum y herramientas de desarrollo actuales. Obteniendo como resultado, un sistema web llamado: "Vallentos" que permite integrar y gestionar los activos fijos del área de tecnología de la COAC, donde se obtiene la información detallada de cada uno de los activos que posee el área de tecnología.

**PALABRAS CLAVE:** COAC, NIC, Scrum, Vallentos, Sistema Web, MVC.

# **ABSTRACT**

The Alianza del Valle Credit Union with its headquarters located in the Amaguaña parish, is committed to the effective application of the highest standards of cooperative governance to have the confidence of assemblymen, associates, customers, suppliers, control entities, guaranteeing transparency, independence, and good governance of the Cooperative in institutional management. At present, it has 11 agencies available to the public in the province of Pichincha.

Technology area of COAC, is controlling and managing the different fixed assets such as: portable, hamsters (fingerprint sensors), IRIS biometric recognition equipment, desktop PCs, electronic security equipment among others, through Excel sheets and Word documents, this entails a series of inconveniences when looking for the exact location or knowing to which COAC user a certain equipment was assigned. In addition, fixed assets are not tracked or tracked and only the current location where the equipment is located is known.

This project comprises the design, development, and implementation of a web system, using the Scrum methodology and current development tools. Obtaining as a result, a web system called: "Vallentos" that allows to integrate and manage the fixed assets of the technology area of the COAC, where the detailed information of each of the assets that the technology area has is obtained.

**KEYWORDS:** COAC, IAS, Scrum, Vallentos, Web System, MVC.

## <span id="page-13-0"></span>**1 INTRODUCCIÓN**

A medida que pasan los años las empresas y entidades financieras buscan nuevas herramientas tecnológicas para facilitar la ejecución de procesos internos de sus actividades diarias. El uso de nuevas tecnologías de la información permite el manejo óptimo de la misma de manera eficiente y eficaz. Con la finalidad de agilizar los procesos, mejorando de este modo la gestión de la información y el desarrollo de las organizaciones.

La Cooperativa de Ahorro y Crédito Alianza del Valle (COAC) con su sede matriz ubicada en la parroquia de Amaguaña, está comprometida con la efectiva aplicación de los más altos estándares de gobierno cooperativo con objeto de contar con la confianza de asambleístas, asociados, clientes, proveedores, entes de control, garantizando la transparencia, independencia y Buen Gobierno de la Cooperativa. En la actualidad tiene a la disposición del público en general 11 agencias en la provincia de Pichincha.

La COAC en el área de tecnología, actualmente controla y gestiona los distintos activos fijos tales como: computadores portables, hamsters (sensores dactilares), equipos de reconocimiento biométricos IRIS, computadores de escritorio, equipos de seguridad electrónica entre otros, por medio de hojas Excel y documentos Word, esto acarrea una serie de inconvenientes a la hora de buscar la ubicación exacta o de conocer a que usuario de la COAC fue asignado un determinado equipo. Además, no se lleva un seguimiento o historial de los activos fijos y solo se conoce el lugar actual en el que se ubica el equipo.

En la actualidad existe aún mucho desconocimiento sobre el buen manejo de los activos que conforman parte de una empresa, sobre qué es un activo y qué no. En cumplimiento con la NIC 16 (Norma Internacional de Contabilidad), las propiedades, plantas y equipos son activos de la empresa para usarlos en la producción de bienes y servicios, los cuales pueden ser arrendados a terceros y de los cuales se espera una duración de más de un periodo contable [1].

Los Activos fijos de una empresa o institución son un pilar fundamental en el crecimiento de estas, ya que estos activos nos permiten el desarrollo diario de las actividades necesarias para el crecimiento de las empresas e instituciones públicas, privadas y mixtas. Por lo que se hace necesario considerar aspectos primordiales, como es la adquisición, mantenimiento, reemplazo, control, administración e implicaciones financieras que tiene el activo fijo dentro de la empresa o institución [2].

El área de tecnología de la COAC Alianza del Valle necesita mejorar y potenciar sus procesos de registros internos de inventarios y asignación de activos fijos a sus usuarios. Un buen control de los activos fijos también proporcionara información para la toma de decisiones. Además, permitirá brindar transparencia a otras partes interesadas en el funcionamiento de la empresa, como los auditores internos, gerencia, entre otros.

La solución que se ha desarrollado permite al personal asignado por medio de un sistema web gestionar inventarios y controlar los activos fijos que ingresan, salen, prestan o se den de baja. De esta manera se puede obtener los registros, realizar búsquedas o conocer el historial de los activos de manera precisa y rápida.

## <span id="page-14-0"></span>**1.1 Objetivo general**

Desarrollo de sistema de gestión de activos fijos de la cooperativa de ahorro y crédito Alianza del Valle.

## <span id="page-14-1"></span>**1.2 Objetivos específicos**

- Levantar los requerimientos esenciales para el desarrollo del sistema web.
- Definir la arquitectura del sistema web.
- Implementar el sistema web.
- Realizar las pruebas de funcionamiento.
- Elaborar un manual de usuario para el correcto uso del sistema web.

## <span id="page-14-2"></span>**1.3 Alcance**

El sistema que se ha desarrollado permite al personal asignado de realizar los inventarios, gestionar y controlar los activos fijos que ingresan, salen, prestan o se den de baja. De esta manera se podrán obtener los registros, realizar búsquedas o conocer el historial de los activos. De manera precisa y rápida.

El software que se ha desarrollado facilita los procesos de gestión y control de los activos fijos del área de tecnología de la COAC manteniendo toda su información actualizada y dará a conocer el estado, la ubicación exacta de cada activo fijo y el nombre exacto del usuario a quien fue asignado mejorando aún más el desempeño del área de tecnología y garantizando la confiabilidad, integridad y disponibilidad de la información almacenada en el sistema web. Además, permite generar reportes de estos activos para la respectiva rendición de cuentas ante los directivos de la COAC.

En el sistema web se puede registrar varios tipos de usuarios, pero se centra en tres: administrador, empleado y pasante. Además, garantiza la integridad y seguridad de los datos por medio de autenticación de credenciales y roles.

El usuario con rol de administrador podrá ingresar al sistema de manera global, es decir puede activar, desactivar, modificar y agrega roles, usuarios, asignar permisos, productos, agencias, generar y verificar reportes y con esto tener accesos a todos los menús que posee el sistema, el rol empleado tiene acceso a los menús anteriormente mencionados a excepción de los menús de rol, permisos y usuarios. Mientras que el usuario con rol de pasante puede registrar compras de los equipos ingresados al inventario y obtener un reporte de las compras realizadas, además de asignar equipos a un determinado usuario y con ello obtener un reporte de los equipos que se asignar a determinado usuario de las diferentes agencias que cuenta la entidad financiera en la provincia de Pichincha.

# <span id="page-16-0"></span>**2 METODOLOGÍA**

Este concepto se utiliza en sentidos diferentes, para hacer referencia a los pasos y procedimientos que se han seguido en una indagación determinada, y también hace referencia al conjunto de procedimientos que permiten alcanzar un objetivo específico que el autor o los autores se han planteado seguir en un proyecto determinado [3].

Este término se entiende como una ciencia que estudia un método o los métodos del conocimiento y abarca el análisis de sus características, cualidades y debilidades, para ser aplicados o sistematizados en una investigación o trabajo [4].

El sistema web se ha desarrollado bajo la metodología ágil Scrum, ya que es un marco de trabajo que utiliza reglas y define roles que ayudan a que el software desarrollado tenga una estructura completa y escalable para su correcta implementación y despliegue.

## <span id="page-16-1"></span>**2.1 Metodología Scrum**

Scrum utiliza un enfoque incremental que tiene como fundamento la teoría de control empírico de procesos. Esta teoría se fundamenta en transparencia, inspección y adaptación [5]. Este tipo de metodología ágil es muy utilizada para el desarrollo de software porque permite el retorno de la inversión para su empresa. Además, por su alta capacidad de reacción frente a cambios que se pueden presentar en el desarrollo del proyecto.

#### <span id="page-16-2"></span>**2.1.1 Roles**

La metodología ágil *Scrum* establece un equipo de trabajo conformado por:

**Product Owner:** Es una figura indispensable en el proceso de desarrollo, ya que es quien tiene la visión y las necesidades (backlog) del producto o del proyecto a ser desarrollado. De manera que es quien conoce los requerimientos y prioridades con precisión [6]. Este rol está asignado al jede de Tecnología de la COAC Alianza del Valle.

*Scrum Master:* Es quien facilita la comunicación entre el Product Owner y el Equipo de desarrollo [6]. Este rol está representado por el director del proyecto, responsable de apoyar y guiar el desarrollo de este proyecto.

**Development Team:** Es autónomo y compuesto por diferentes profesionales con diversas habilidades y conocimientos para resolver las necesidades y el desarrollo del proyecto [6]. En este sentido este rol, está asignado a Christian Mainato.

<span id="page-17-1"></span>En la **[TABLA](#page-17-1)** *I* se muestra el equipo de trabajo que compone el desarrollo del proyecto.

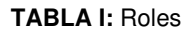

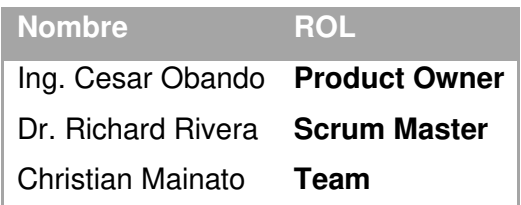

#### <span id="page-17-0"></span>**2.1.2 Artefactos**

Los artefactos son todos y cada uno de los elementos que garantizan la transparencia de la información, clave para la toma de decisiones. Dicho de otra manera, son los recursos que cimientan la productividad en el desarrollo del proyecto, la calidad y reduce los riesgos durante cada Sprint [7].

#### **Recopilación de Requerimientos**

Este es un proceso en el cual definimos y documentamos todas las necesidades del cliente, con el fin de cumplir con los objetivos del proyecto.

#### **Historias de Usuario**

Su simpleza hace de esta técnica una gran herramienta para poder tratar casi todos los aspectos necesarios para la creación de equipos, especialmente los de software, estas son implementadas una vez realizada la recopilación de todos los requerimientos necesarios del proyecto [8]. En este sentido la utilización de las historias de usuario nos ayuda a entender y desarrollar de una manera óptima nuestro sistema web.

A continuación, la **[TABLA II](#page-17-2)** muestra una historia de usuario, que se ha obtenido en el desarrollo del aplicativo web. El detalle de las demás historias de usuario se encuentra en el Manual técnico (pág. 4 - 12).

<span id="page-17-2"></span>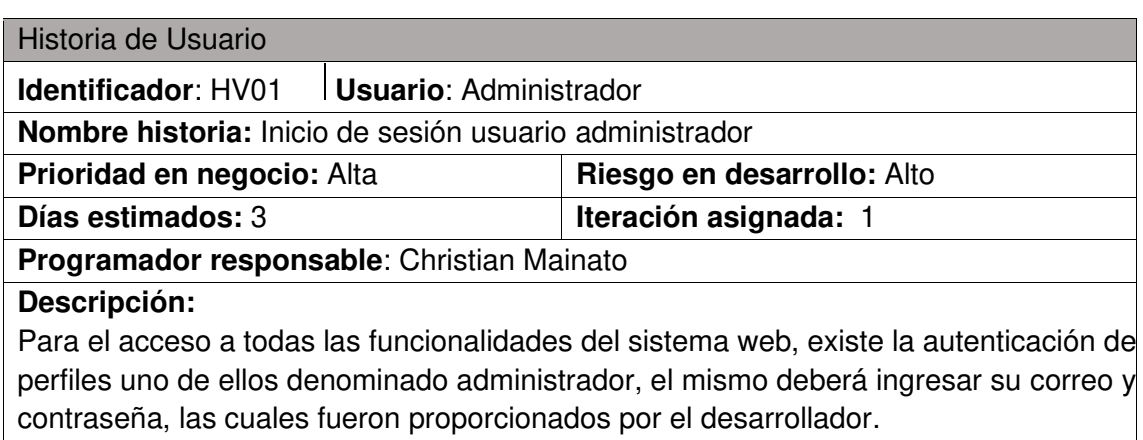

**TABLA II:** Historia de Usuario Inicio de sesión administrador.

#### **Observaciones**:

El correo será proporcionado por el propio usuario y la clave por el desarrollador del sitio web.

#### *Product Backlog*

Es una lista priorizada que define el trabajo que se va a realizar en el proyecto. Cuando un proyecto comienza es muy difícil tener claro todos los requerimientos sobre el producto. Sin embargo, suelen surgir los más importantes que casi siempre son más que suficientes para un Sprint [9].

Para el desarrollo del sistema web, es de suma importancia conocer y enlistar todos y cada una de las necesidades del negocio, para tener una mayor claridad sobre los requerimientos que tenga el mismo. El Product Backlog se presenta detallado en el Manual técnico – Sección Product Backlog (pág. 2-3).

#### *Sprint Backlog*

Comprende de una lista de tareas que desarrolla el equipo de trabajo durante la planificación de un Sprint. De esta forma el proyecto se descompone en partes pequeñas y con ello determinar en qué tareas no se está avanzando e intentar mitigar el problema [9]. El Sprint Backlog se detalla en el Manual técnico – Sección Sprint  $Backlog - (pág. 13-14).$ 

#### <span id="page-18-0"></span>**2.2 Diseño de interfaces**

Una vez que se establecieron todos los requerimientos funcionales para el desarrollo del sistema web, se procede a utilizar una herramienta conocida como: NinjaMock para el diseño correspondiente de las interfaces que comprenden el sistema web.

#### <span id="page-18-1"></span>**2.2.1 Herramienta utilizada para el diseño**

Usar Ninjamock como herramienta de diseño de interfaces es la forma más rápida, mejor y más divertida de crear maquetas de aspecto profesional, cuenta con varias funcionalidades para darle el mejor aspecto a los prototipos del sistema web [10].

#### <span id="page-18-2"></span>**2.2.2 Sistema Web**

La **[Fig. 1](#page-19-3)** representa el prototipo de la interfaz de inicio de sesión del sistema web. El detalle de todos los prototipos se encuentra en el Manual técnico (pág. 15 - 33).

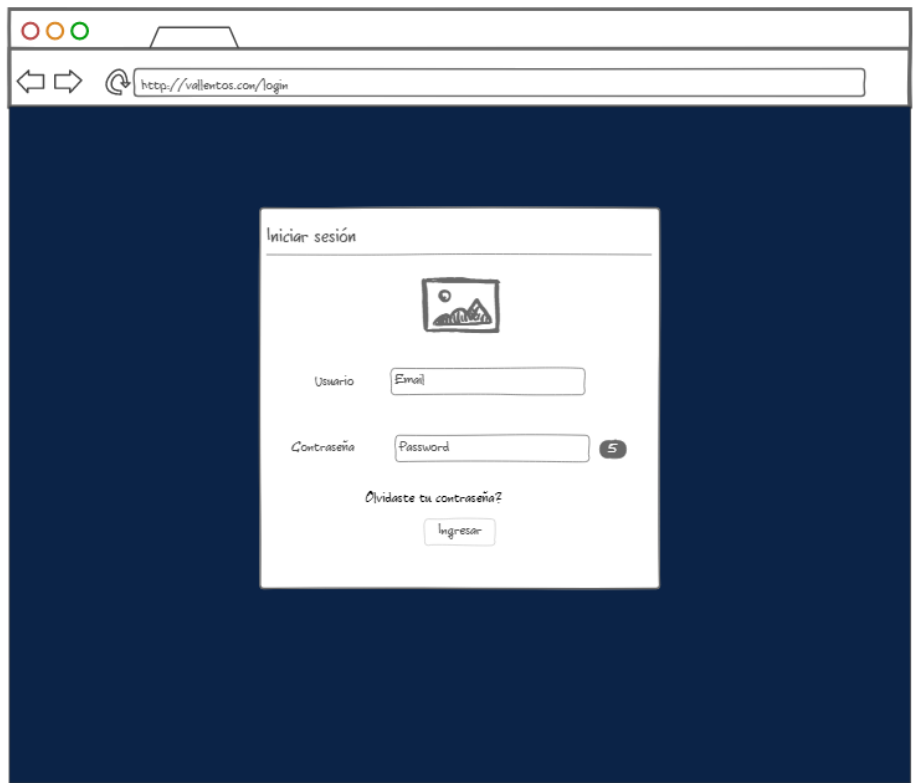

**Fig. 1**: Interfaz de inicio de sesión del sistema web.

### <span id="page-19-3"></span><span id="page-19-0"></span>**2.3 Diseño de la arquitectura**

Una vez definidos los requerimientos funcionales y el diseño de las interfaces, a continuación, se detalla la arquitectura empleada para el desarrollo del sistema web.

#### <span id="page-19-1"></span>**2.3.1 Patrón arquitectónico**

El patrón Modelo-Vista-Controlador (MVC) surge con el objetivo de reducir el esfuerzo de programación, necesario en la implementación de sistemas múltiples y sincronizados de los mismos datos. El patrón MVC es un paradigma que divide las partes que conforman una aplicación en el Modelo, las Vistas y los Controladores, permitiendo la implementación por separado de cada elemento, y su relación entre cada capa garantizando así la actualización y mantenimiento del software en un periodo corto de tiempo [11]. Con ello los desarrolladores y diseñadores pueden organizarse mejor y escalar sus proyectos de fácilmente.

#### <span id="page-19-2"></span>**2.3.2 Sistema Web**

En la **[Fig](#page-20-2)***.* **2** se muestra la arquitectura del sistema web lo que permite obtener el proyecto organizado y escalable.

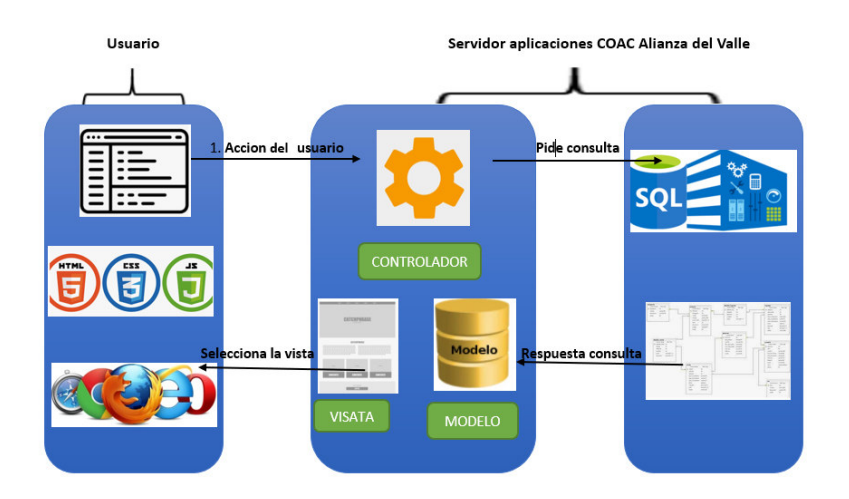

**Fig. 2:** Arquitectura del sistema web.

# <span id="page-20-2"></span><span id="page-20-0"></span>**2.4 Herramientas de desarrollo**

En esta sección se describen las herramientas y librerías que se han utilizado para la implementación del sistema web.

#### <span id="page-20-1"></span>**2.4.1 Sistema Web**

En la **TABLA III**[: Herramientas para el desarrollo del Sistema Webn](#page-20-3) todas las herramientas que se han implementado en el desarrollo del sistema web.

<span id="page-20-3"></span>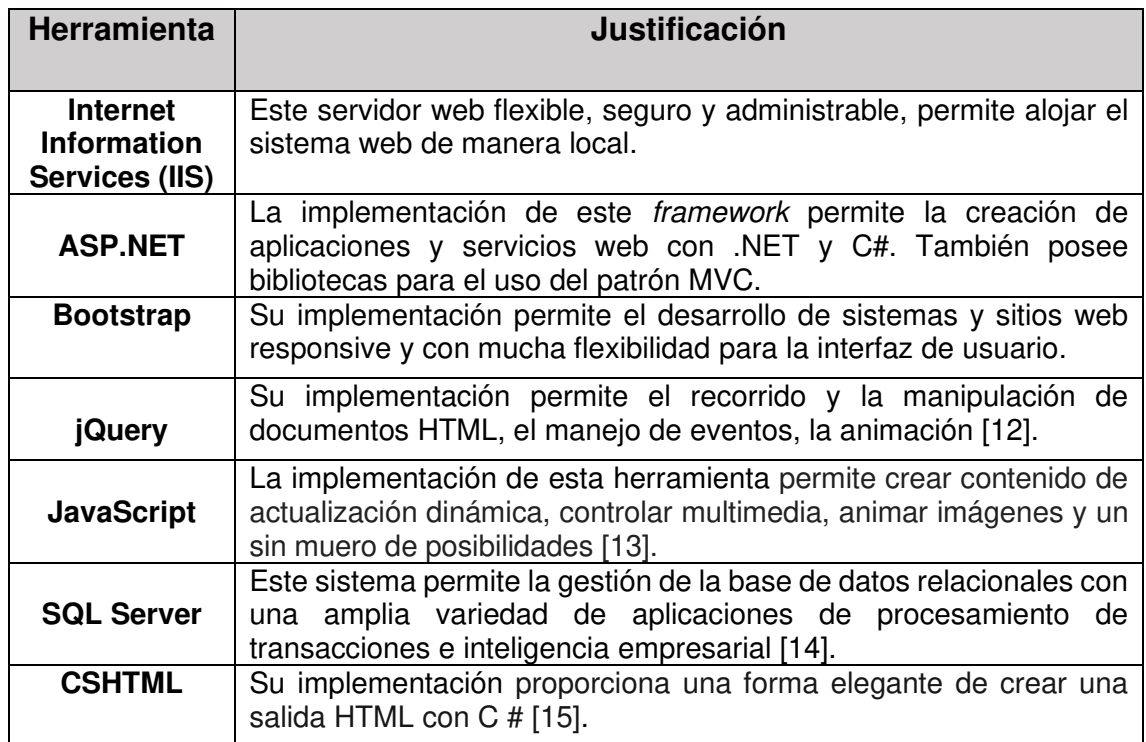

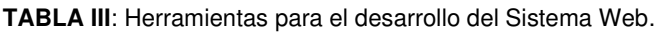

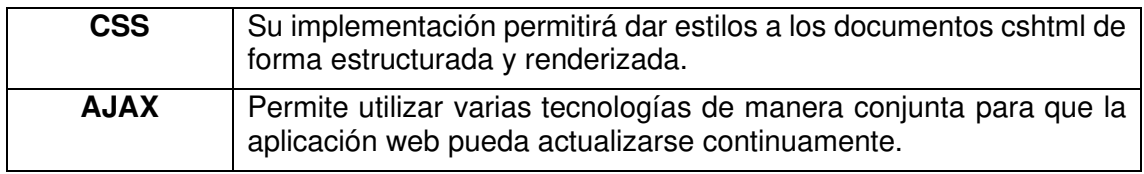

#### <span id="page-21-0"></span>**2.4.2 Librerías**

La **[TABLA IV](#page-21-1)** muestra las librerías empleadas para el desarrollo del sistema propuesto.

<span id="page-21-1"></span>

| <b>Herramienta</b>       | <b>Justificación</b>                                                                                                    |  |  |  |  |  |
|--------------------------|----------------------------------------------------------------------------------------------------|--|--|--|--|--|
|                          |                                                                                                    |  |  |  |  |  |
| <b>Datepicker</b>        | Librería de JQuery que permite mostrar<br>un<br>calendario de una entrada o en línea<br>para<br>seleccionar fechas [16]. |  |  |  |  |  |
| <b>Font Awesome Free</b> | Librería para mostrar iconos gratuitamente [17].                                                                         |  |  |  |  |  |
| Sweetalert <sub>2</sub>  | Librería que permite personalizar los cuadros<br>emergentes de <i>javascript</i> [18].                                   |  |  |  |  |  |
| <b>LoadingOverlay</b>    | Muestra una superposición de carga en toda la<br>página o sobre elementos DOM individuales [19].                         |  |  |  |  |  |
| pdfmake                  | Impresión de PDF del lado del cliente / servidor en<br>JavaScript puro [20].                                             |  |  |  |  |  |
| <b>DataTables</b>        | Librería que permite dar mejoras a cualquier tabla en<br>HTML, además es un complemento para bibliotecas<br>de jQuery.   |  |  |  |  |  |

**TABLA IV**: Librerías utilizadas en el sistema web.

# <span id="page-22-0"></span>**3 RESULTADOS Y DISCUSIÓN**

A continuación, se muestra los resultados obtenidos de cada una de las tareas de los Sprints, pruebas realizadas y proceso de despliegue del sistema web.

# <span id="page-22-1"></span>**3.1 Sprint 0. Configuración del ambiente de desarrollo**

De acuerdo con el Sprint Backlog especificado en el Manual Técnico - Sección Sprint Backlog (pág. 12 - 14). El Sprint 0 contiene las tareas necesarias para la creación del entorno de desarrollo.

A continuación, se presentan las tareas definidas para este Sprint.

- Creación de la base de datos.
- Estructura del proyecto.
- Usuarios.

#### <span id="page-22-2"></span>**3.1.1 Creación de la base de datos**

Para el diseño y elaboración de la Base de Datos se ha utilizado el Sistema Gestor de Base de Datos Relacional (RSGBD) SQL. El cual, entre otras cosas nos permite trabajar en modo cliente–servidor y de gestionar y almacenar toda nuestra información, mediate sus tres características principales como: la escalabilidad, estabilidad y seguridad.

La **[Fig. 3](#page-22-3)** nos muestra una de las entidades que conforman la base de datos SQL. El detalle de la base de datos se la puede encontrar en el Manual técnico – Sección Diseño de la BDD (pág. 37).

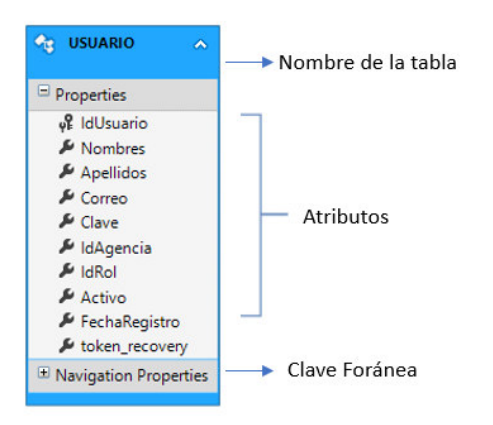

<span id="page-22-3"></span>**Fig. 3**: Esquema de la base de datos del sistema web.

#### <span id="page-23-0"></span>**3.1.2 Estructura del proyecto**

IDE Visual Studio 2017 es el entorno de desarrollo integrado utilizado para el desarrollo del proyecto, ya que es compatible con múltiples lenguajes de programación, tales como C#, .NET, entre otros, además en entornos de desarrollo web como ASP.NET MVC, el cual fue utilizado para la implementación del sistema web.

A continuación, la **[Fig. 4](#page-23-1)** ilustra los directorios que componen la estructura del proyecto.

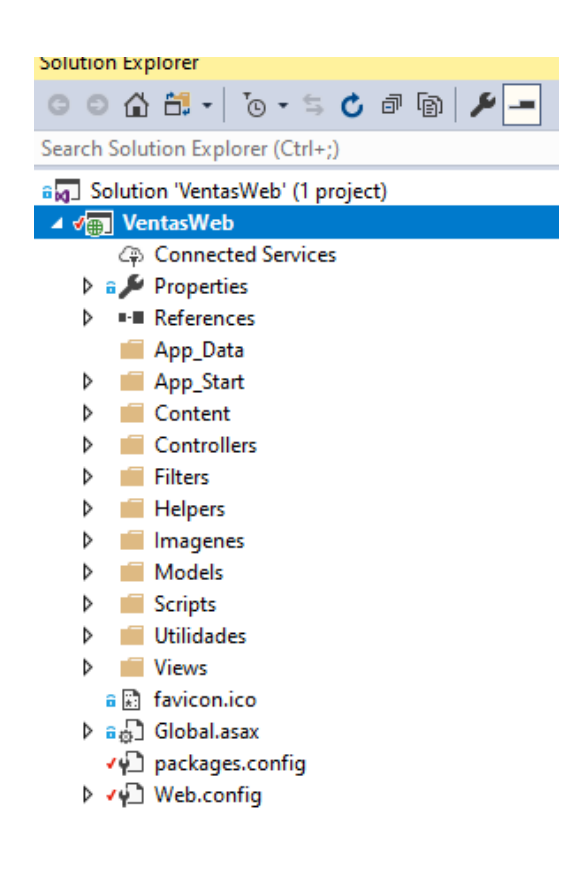

**Fig. 4:** Estructura del sistema web.

- <span id="page-23-1"></span>• *Controllers*: contine los ficheros que sirven como intermediarios entre la vista y el modelo.
- *Models*: agrupa las clases que representan los modelos a utilizarse en el sistema web.
- **App\_Start**: contiene clases de configuración básica que se aplican en MVC.
- **Utilidades**: contiene una clase para realizar la encriptación de las contraseñas y tokens.
- *Content*: contiene todos los estilos, así como también los plugin del sistema web.
- **Imágenes**: Contiene las imágenes que se han utilizado en el sistema web.
- *Scripts*: contiene todos los ficheros JavaScript, para las llamadas AJAX.
- *Views*: contine todas las vistas con las que el usuario podrá interactuar.
- *Web.config:* fichero que contine la cadena de conexión con la base de datos y configuración de la aplicación.
- *Global.asax***:** este fichero ha sido creado automáticamente por el IDE y nos permite definir el enrutamiento de las direcciones URL.

#### <span id="page-24-0"></span>**3.1.3 Usuarios**

Las **[Fig. 5](#page-24-1)**, **[Fig. 6](#page-25-1)** y **[Fig. 7](#page-25-2)** ilustran los usuarios y menús a los cuales tendrán accesos dentro del sistema web, dependiendo el rol y permisos que estén asignados.

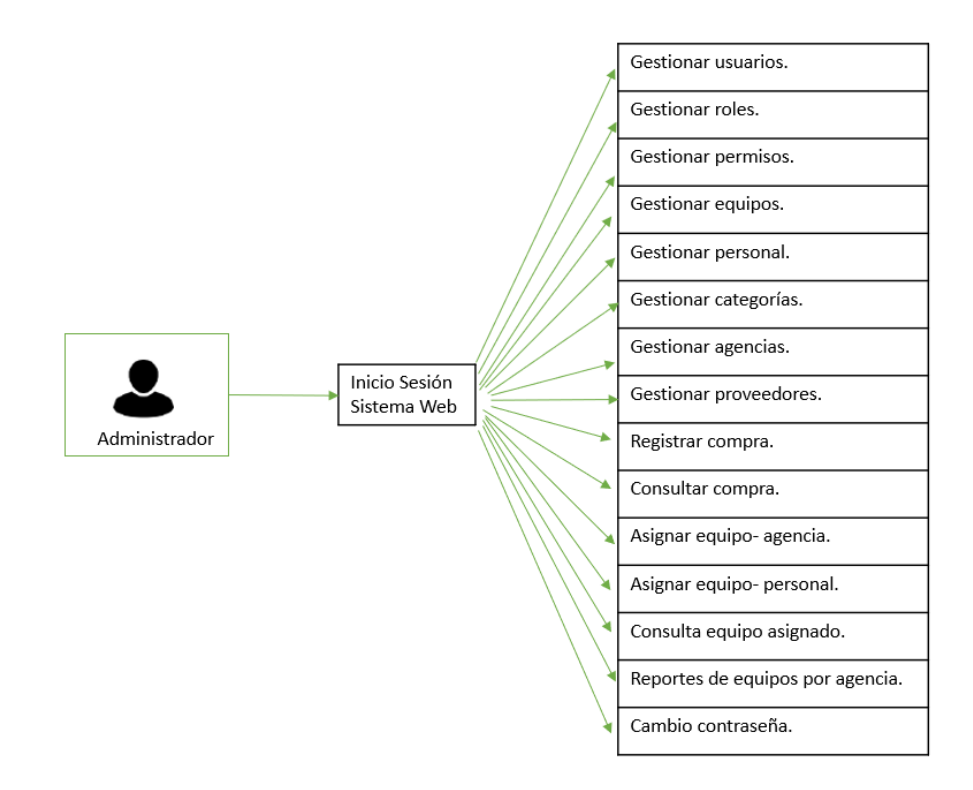

<span id="page-24-1"></span>**Fig. 5**: Usuario Rol: Administrador.

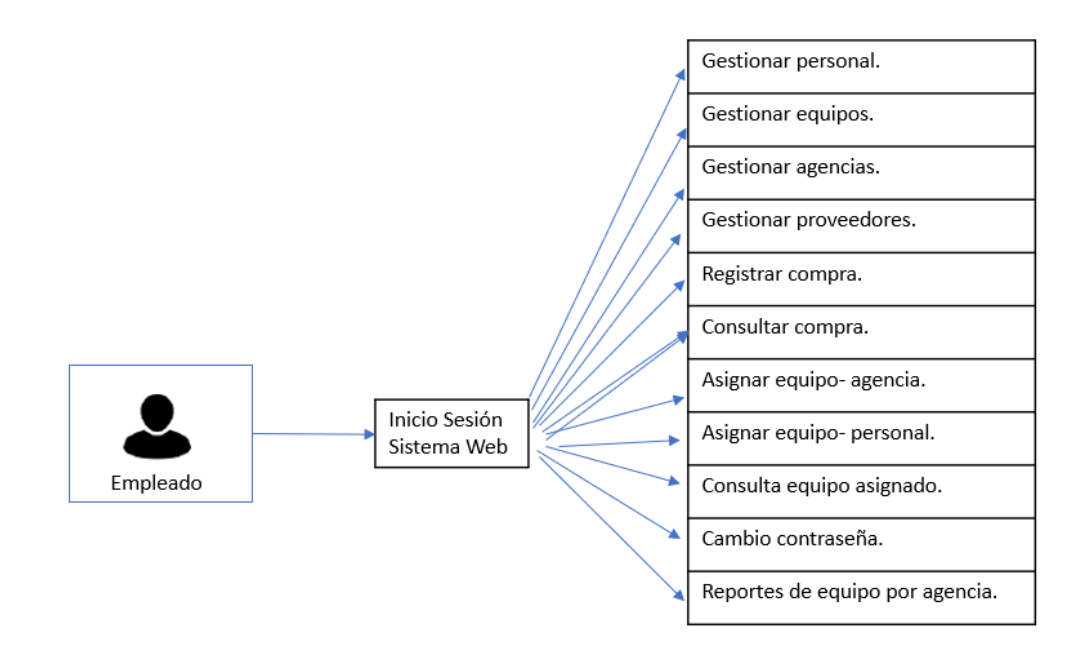

**Fig. 6**: Usuario Rol: Empleado.

<span id="page-25-1"></span>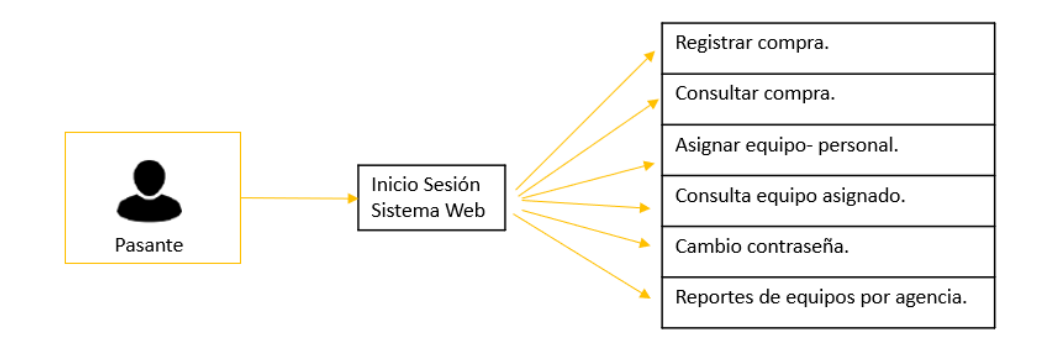

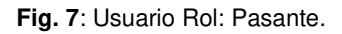

### <span id="page-25-2"></span><span id="page-25-0"></span>**3.2 Sprint 1. Inicio de sesión del usuario Administrador**

Según la planificación descrita en el Sprint Backlog detallado en el Manual Técnico – Sección Sprint Backlog (pág. 13 - 14). El sprint 1 contiene la implementación del inicio de sesión del usuario administrador, así como también el acceso a los diferentes menús del sistema web.

Las tareas establecidas para este Sprint son:

- Visualización del sistema web.
- Inicio de sesión de usuario.
- Cerrar sesión.
- Gestión de usuarios.
- Gestión de personal.
- Gestión de agencias.
- Gestión de proveedores.
- Gestión de categorías.
- Definir los roles que tendrán acceso al Sistema Web.
- Definir los permisos para la asignación de roles correspondientes al Sistema Web.
- Cambio contraseña del usuario.

#### <span id="page-26-0"></span>**3.2.1 Visualización del sistema web**

La **[Fig. 8](#page-26-2)** muestra página principal del sistema web, esta presenta el nombre del usuario que ha ingresado, una imagen principal del negocio y sus diferentes menús. El sistema web ingresa siempre a esta pantalla cada vez que el usuario inicia sesión.

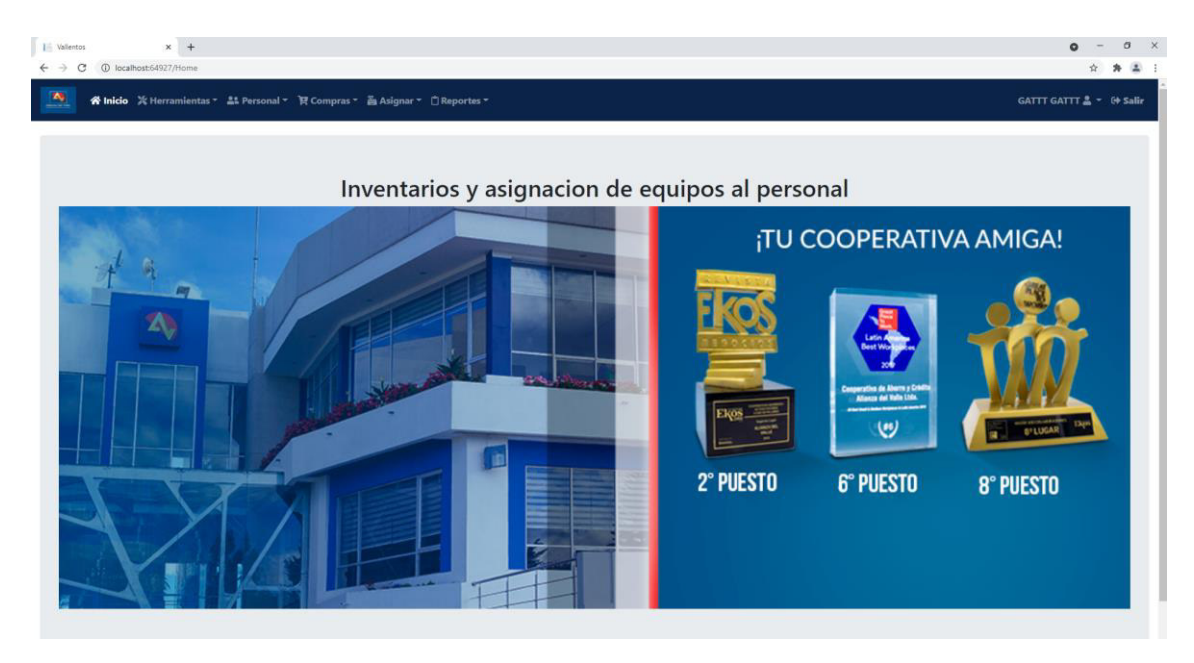

**Fig. 8**: Página inicio Sistema Web.

#### <span id="page-26-2"></span><span id="page-26-1"></span>**3.2.2 Inicio de sesión usuario administrador y cerrar sesión**

La **[Fig.](#page-27-1)** *9* ilustra la página de inicio de sesión con los campos del formulario y las validaciones respectivas para el ingreso al sistema web. Adicional ello, las credenciales para este usuario son proporcionadas por el equipo de desarrollo.

Una vez ingresado las credenciales correspondientes, el sistema verifica el rol al que pertenece el usuario y lo redirecciona a la página principal con los menús asignadas, además en la parte superior derecha se encuentra la opción para cerrar la sesión, como ilustra la **[Fig. 10](#page-27-2)**.

En el Manual de Usuario (video), se describen los menús y submenús completos, con su respectiva funcionalidad y validaciones.

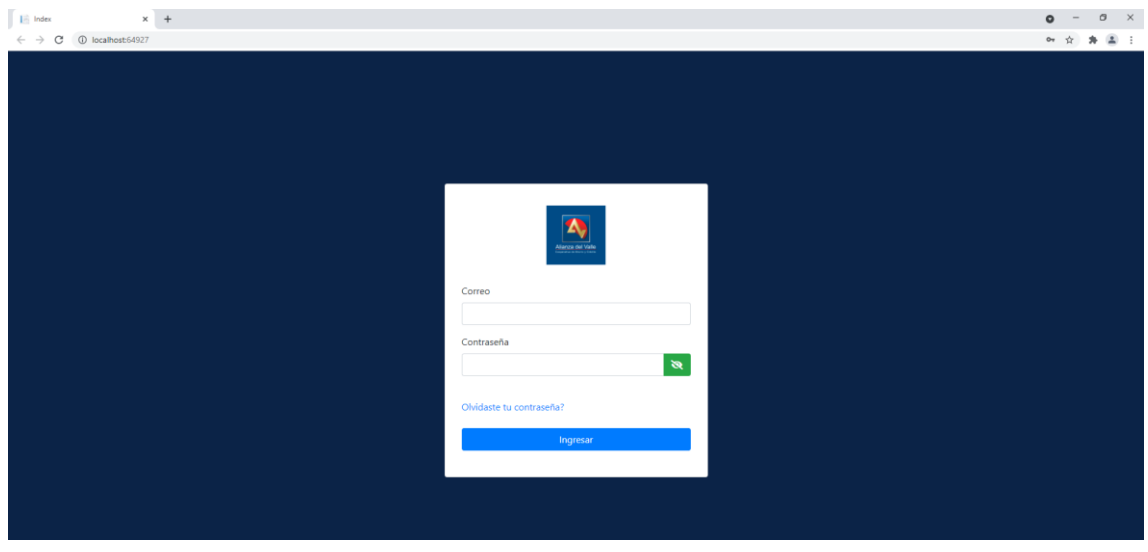

<span id="page-27-1"></span>**Fig. 9:** Inicio de sesión al Sistema Web.

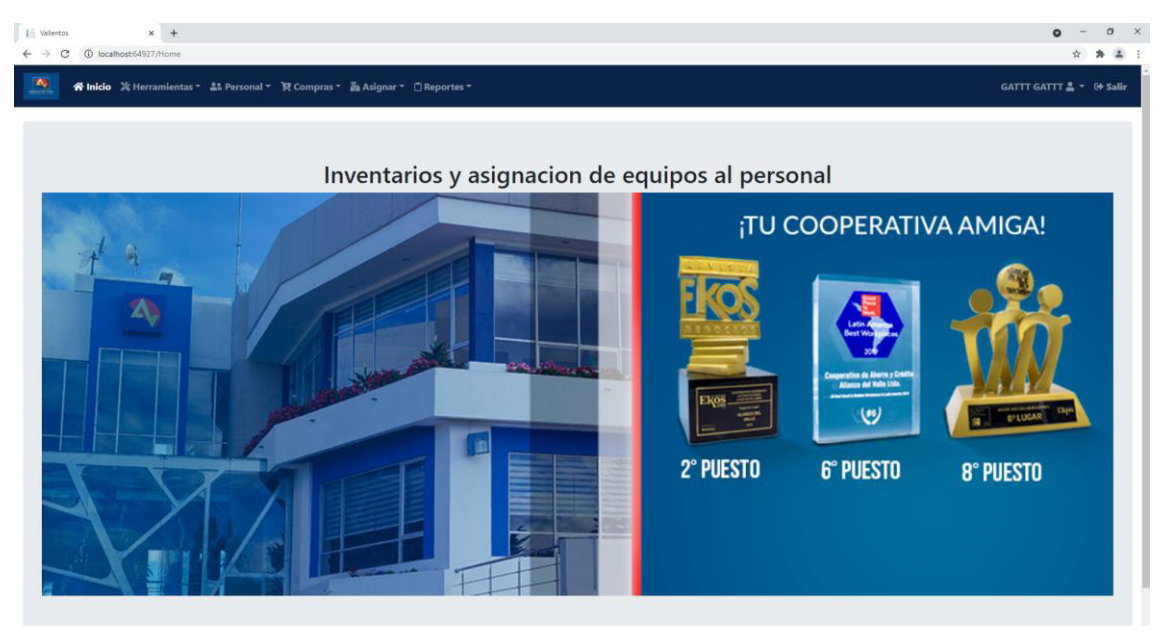

**Fig. 10**: Menús activados para el rol administrador.

#### <span id="page-27-2"></span><span id="page-27-0"></span>**3.2.3 Gestión de usuarios**

La **[Fig. 11](#page-28-0)** ilustra el formulario para el registro de un nuevo usuario, cabe recalcar que solo el usuario con rol administrador podrá crear, modificar sus datos o desactivar a un determinado usuario. El cambio de contraseña lo podrán realizar todos los usuarios autenticados. Cada Usuario tendrá un correo único que se podrá validar en el formulario.

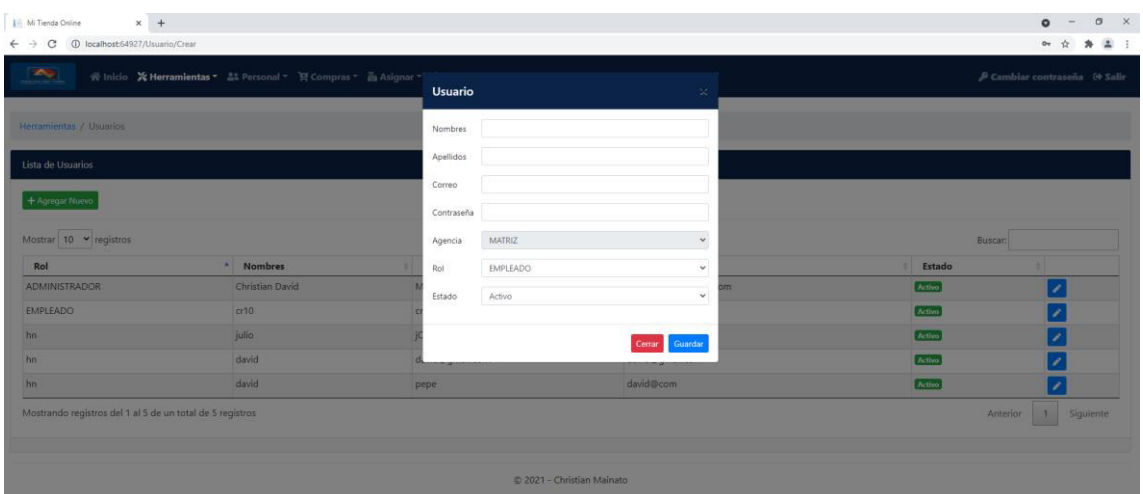

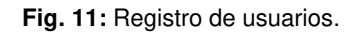

<span id="page-28-0"></span>La **[Fig. 12](#page-28-1)** muestra el formulario para la modificación de los datos del usuario, el usuario administrador no podrá cambiar la contraseña de los demás usuarios ni la agencia a cuál fue asignado, ya que todos los usuarios por defecto se asignan en la agencia Matriz por otro lado, en la **[Fig. 13](#page-29-1)** se presenta una lista de todos los usuarios registrados.

| $\circ$<br>1 localhost:64927/Usuario/Crear<br>$\leftarrow$ $\rightarrow$<br>2500<br>爱Inicio X Herramientas = 盖 Personal = 页 Compras = 画 Asignar = 1<br>Herramlentas / Usuarios<br>Lista de Usuarios<br>+ Agregar Nuevo<br>Mostrar 10 Y registros | <b>Usuario</b><br>Nombres<br>Apellidos<br>Correo<br>Contraseña | $\mathcal{M}^+$<br>Christian David<br>Mainato Camas<br>cristian0.001@gmail.com |              | $\frac{1}{2}$<br>合<br>$\boldsymbol{\pi}$<br>$O_T$<br>P Cambiar contraseña <sup>(+</sup> Salir |
|----------------------------------------------------------------------------------------------------|----------------------------------------------------------------|--------------------------------------------------------------------------------|--------------|-----------------------------------------------------------------------------------------------|
|                                                                                                    |                                                                |                                                                                |              |                                                                                               |
|                                                                                                    |                                                                |                                                                                |              |                                                                                               |
|                                                                                                    |                                                                |                                                                                |              |                                                                                               |
|                                                                                                    |                                                                |                                                                                |              |                                                                                               |
|                                                                                                    |                                                                |                                                                                |              |                                                                                               |
|                                                                                                    | Agencia                                                        | MATRIZ<br>$\checkmark$                                                         | Buscar:      |                                                                                               |
| <sup>4</sup> Nombres<br>Rol                                                                                                    | Rol                                                            | $\omega$                                                                       | Estado<br>и. |                                                                                               |
| Christian David<br><b>ADMINISTRADOR</b>                                                                                                    | Activo                                                         | Activo<br>$\check{~}$                                                          | Activo       | í                                                                                             |
| EMPLEADO<br>cr10                                                                                                    |                                                                |                                                                                | Activo       |                                                                                               |
| julio<br>hn                                                                                                    |                                                                | Cerrar Guardan                                                                 | Activo       | ×                                                                                             |
| david<br>hn                                                                                                    |                                                                |                                                                                | Activo       | ╭                                                                                             |
| david<br>hn                                                                                                    | pepe                                                           | david@com                                                                      | Activo       |                                                                                               |
| Mostrando registros del 1 al 5 de un total de 5 registros                                                                                                    |                                                                | 2021 - Christian Mainato                                                       |              | 1 Siguiente<br>Anterior                                                                       |

<span id="page-28-1"></span>**Fig. 12**: Modificación y visualización de datos de usuario.

| $\sim$                        | 谷 Inicio X Herramientas + 21 Personal + T Compras + 画 Asignar + 白 Reportes + |                  |                         |         | ₿ Cambiar contraseña (+ Salir |
|-------------------------------|------------------------------------------------------------------------------|------------------|-------------------------|---------|-------------------------------|
|                               |                                                                              |                  |                         |         |                               |
| Herramientas / Usuarios       |                                                                              |                  |                         |         |                               |
|                               |                                                                              |                  |                         |         |                               |
| Lista de Usuarios             |                                                                              |                  |                         |         |                               |
| + Agregar Nuevo               |                                                                              |                  |                         |         |                               |
|                               |                                                                              |                  |                         |         |                               |
|                               |                                                                              |                  |                         |         |                               |
| Mostrar $10 \times$ registros |                                                                              |                  |                         | Buscar: |                               |
| Rol                           | ٠<br><b>Nombres</b>                                                          | <b>Apellidos</b> | Correo                  | Estado  |                               |
| <b>ADMINISTRADOR</b>          | Christian David                                                              | Mainato Camas    | cristian0.001@gmail.com | Activo  | ×                             |
| <b>EMPLEADO</b>               | cr10                                                                         | cr6              | cr6@gmail.com           | Activo  | ×                             |
|                               | julio                                                                        | <b>jOSTIN</b>    | admin@gmail.com         | Activo  | 2                             |
|                               | david                                                                        | david@qmail.com  | david@gmail.com         | Activo  |                               |
|                               | david                                                                        | pepe             | david@com               | Activo  |                               |

**Fig. 13:** Visualización de datos de usuario.

#### <span id="page-29-1"></span><span id="page-29-0"></span>**3.2.4 Gestión de personal**

La **[Fig. 14](#page-29-2)** muestra el formulario el registro del personal que labora en la COAC. Los campos que se registran son: agencia, cargo, nombres, dirección, teléfono y estado.

| $x +$<br>I Mi Tienda Online                                 |                                                                |                             |          |                          |             |                 |                 | $\sigma$<br>$\times$<br>$\circ$          |
|-------------------------------------------------------------|----------------------------------------------------------------|-----------------------------|----------|--------------------------|-------------|-----------------|-----------------|------------------------------------------|
|                                                             |                                                                |                             |          |                          |             |                 |                 | 2:<br>☆<br>$\ast$                        |
| $\sim$                                                      | 俗 Inicio X Herramientas - 品 Personal - T Compras - 画 Asignar - | Personal                    |          |                          | $\propto$   |                 |                 | P Cambiar contraseña <sup>(+</sup> Salir |
| Personal / Registrar                                        |                                                                | Agencia                     | AMAGUAÑA |                          | $\check{~}$ |                 |                 |                                          |
| Lista del Personal                                          |                                                                | Cargo                       |          |                          |             |                 |                 |                                          |
| + Agregar Nuevo                                             |                                                                | <b>Nombres</b><br>Direccion |          |                          |             |                 |                 |                                          |
| Mostrar $10 \times$ registros                               |                                                                | Telefono                    |          |                          |             |                 | Buscar:         |                                          |
| Agencia                                                     | * Cargo                                                        | Estado                      | Activo   |                          | $_{\rm v}$  | <b>Telefono</b> | Estado          |                                          |
| AMAGUAÑA                                                    | <b>ASDASD</b>                                                  | AS                          |          |                          |             | <b>ASD</b>      | Activo          | $\overline{\phantom{a}}$                 |
| AMAGUAÑA                                                    | <b>ASDASDS</b>                                                 | ASD                         |          | Cerrar Guardar           |             | ASDASDSSS       | Activo          | ,                                        |
| <b>AMAZONAS</b>                                             | VSFVSDFVSD                                                     | FVSurvour                   |          | <b>VOUFVOUFVOU</b>       |             | <b>FVSDFV</b>   | Activo          | ╭                                        |
| AMAZONAS                                                    | <b>WEFWEFWEF</b>                                               | <b>FVSDFVSDF</b>            |          | <b>VSDFVSDFVSD</b>       |             | FVSDFV          | Activo          | ,                                        |
| Carnet Extranjeria                                          | $\mathbf{1}$                                                   | $\mathbf{1}$                |          | 1                        |             | $\mathbf{1}$    | Activo          | 7                                        |
| CONOCOTO                                                    | <b>SISTEMAS</b>                                                | Juan                        |          | хахаа                    |             | as              | Activo          | ×                                        |
| DNI                                                         | <b>DNI</b>                                                     | Jose Perez                  |          | av. Test 123             |             | 12345342        | Activo          | ×                                        |
| <b>DNI</b>                                                  | juan                                                           | juan                        |          | juan                     |             | juan            | Activo          | ×                                        |
| DNI                                                         | 12e12e12e                                                      | 12e12e12e                   |          | 12e12e12e                |             | 12e12e12e       | Activo          | ×                                        |
| <b>GUAMANI</b>                                              | miss                                                           | miss                        |          | miss                     |             | miss            | Activo          | ر                                        |
| Mostrando registros del 1 al 10 de un total de 11 registros |                                                                |                             |          | 2021 - Christian Mainato |             |                 | <b>Anterior</b> | $\overline{2}$<br>Siguiente<br>1         |

**Fig. 14:** Registro de personal.

<span id="page-29-2"></span>En la **[Fig. 15](#page-30-1)** ilustra los campos que se pueden modificar, dependiendo del personal que se escoja desde la tabla en donde se visualizan todos los registros, en esta sección aparte de modificar y visualizar sus datos también el administrador podrá desactivar o activar a un registro guardado.

| $x +$<br>I Mi Tienda Online                                 |                                                                 |              |                  |               |                          |              |                  |               | $\sigma$<br>$\times$<br>$\circ$<br>☆ ★ ▲ : |
|-------------------------------------------------------------|-----------------------------------------------------------------|--------------|------------------|---------------|--------------------------|--------------|------------------|---------------|--------------------------------------------|
| $\sim$                                                      | 삼 Inicio ※ Herramientas - At Personal - T Compras - 금 Asignar - |              | Personal         |               |                          | $\mathbb{M}$ |                  |               | $P$ Cambiar contraseña $0$ Salir           |
| Personal / Registrar                                        |                                                                 |              | Agencia          | AMAGUAÑA      |                          | $\checkmark$ |                  |               |                                            |
| Lista del Personal                                          |                                                                 |              | Cargo            | <b>ASDASD</b> |                          |              |                  |               |                                            |
|                                                             |                                                                 |              | Nombres          | ASDA          |                          |              |                  |               |                                            |
| + Agregar Nuevo                                             |                                                                 |              | Direccion        | SDASD         |                          |              |                  |               |                                            |
| Mostrar $10 \times$ registros                               |                                                                 |              | Telefono         | ASD           |                          |              |                  | Buscar:       |                                            |
| Agencia                                                     | <b>A</b> Cargo                                                  | ы            | Estado           | No Activo     |                          | $\checkmark$ | Telefono         | Estado        |                                            |
| AMAGUAÑA                                                    | ASDASD                                                          | AS           |                  |               |                          |              | ASD              | Activo        | ╭                                          |
| AMAGUAÑA                                                    | <b>ASDASDS</b>                                                  | ASE          |                  |               | Cerrar Guardan           |              | <b>ASDASDsss</b> | Activo        | ٠                                          |
| AMAZONAS                                                    | VSFVSDFVSD                                                      |              | <b>FVSurvour</b> |               | VOUEVOUEVOL              |              | FVSDFV           | Activo        | ,                                          |
| AMAZONAS                                                    | WEFWEFWEF                                                       |              | <b>FVSDFVSDF</b> |               | VSDFVSDFVSD              |              | <b>FVSDFV</b>    | Activo        | ,                                          |
| Carnet Extranjeria                                          | $1^{\circ}$                                                     | $\mathbf{1}$ |                  |               | $\mathbf{1}$             |              | $\mathbf{1}$     | Activo        | ×                                          |
| <b>CONOCOTO</b>                                             | <b>SISTEMAS</b>                                                 | Juan         |                  |               | хахаа                    |              | as.              | Activo        | ×                                          |
| DNI                                                         | DNI                                                             |              | Jose Perez       |               | av. Test 123             |              | 12345342         | <b>Activo</b> | ×                                          |
| <b>DNI</b>                                                  | juan                                                            | juan         |                  |               | juan                     |              | juan             | Activo        | $\mathcal{S}_{\mathcal{A}}$                |
| <b>DNI</b>                                                  | 12e12e12e                                                       |              | 12e12e12e        |               | 12e12e12e                |              | 12e12e12e        | Activo        | ×                                          |
| GUAMANI                                                     | miss                                                            | miss         |                  |               | miss                     |              | miss             | Activo        |                                            |
| Mostrando registros del 1 al 10 de un total de 11 registros |                                                                 |              |                  |               |                          |              |                  |               | Anterior 1 2 Siguiente                     |
|                                                             |                                                                 |              |                  |               | 2021 - Christian Mainato |              |                  |               |                                            |

**Fig. 15:** Modificar datos del personal.

#### <span id="page-30-1"></span><span id="page-30-0"></span>**3.2.5 Gestión de agencias**

La **[Fig. 16](#page-30-2)** muestra el formulario para el registro de agencias que se encuentran distribuidas en varias partes de la ciudad de Quito, este submenú se encuentra al interior del menú Asignar, tiene varios campos como: nombre, dirección teléfono y estado.

| I Mi Tienda Online<br>1 localhost:64927/Agencia/Crear<br>C<br>$\leftarrow$ $\rightarrow$ | $x +$                                                           |                                  |                          |                        |           |                | $\sigma$<br>* * :<br>☆                      |
|------------------------------------------------------------------------------------------|-----------------------------------------------------------------|----------------------------------|--------------------------|------------------------|-----------|----------------|---------------------------------------------|
| $\overline{\phantom{a}}$                                                                 | 중 Inicio ※ Herramientas - 초 Personal - 'M Compras - 函 Asignar - | Agencia                          |                          | $\times$               |           |                | $P$ Cambiar contraseña $0$ Salir            |
| Ventas / Agencias                                                                        |                                                                 | Nombre                           |                          |                        |           |                |                                             |
| Lista Agencias<br>+ Agregar Nuevo<br>Mostrar $10 \times$ registros                       |                                                                 | Direccion<br>Extensión<br>Estado | Activo                   | $\check{~}$            |           | <b>Buscar:</b> |                                             |
| <b>Nombre</b>                                                                            | <b>Direccion</b><br>$\sim$                                      |                                  |                          | <b>Guardar Cambios</b> | Extensión | Estado         |                                             |
| <b>AMAGUAÑA</b>                                                                          | García Moreno E12-15 y Colón                                    |                                  |                          |                        | 05101     | Activo         | ,                                           |
| BICENTENARIO                                                                             | Av. la Prensa N53 - 153 y Gonzalo Gallo                         |                                  |                          |                        | 13101     | Activo         |                                             |
| CHILLOGALLO                                                                              | Antonio José de Sucre OE-720 y Luis López                       |                                  |                          |                        | 03101     | Activo         | ,                                           |
| CONOCOTO                                                                                 | Av. Mariscal Sucre y Polit Lasso Esq.                           |                                  |                          |                        | 01110     | Activo         |                                             |
| EL INCA                                                                                  | Los Nogales 47-161 y Av. el Inca                                |                                  |                          |                        | 02101     | Activo         | ٠                                           |
| <b>GUAMANI</b>                                                                           | Av. Maldonado S52-148 y Calle La Perla                          |                                  |                          |                        | 11101     | Activo         |                                             |
| LA CAROLINA                                                                              | Av. Amazonas N34 - 311 y Atahualpa.                             |                                  |                          |                        | 10101     | Activo         | ×                                           |
| MACHACHI                                                                                 | Av. Colón y Av. Gran Colombia esq.                              |                                  |                          |                        | 06101     | Activo         |                                             |
| <b>MATRIZ</b>                                                                            | Huancavilca SN y Duchicela                                      |                                  |                          |                        | 01108     | Activo         |                                             |
| SANGOLQUI                                                                                | Av. General Enríquez 2943 y Río Chinchipe                       |                                  |                          |                        | 04101     | Activo         |                                             |
| Mostrando registros del 1 al 10 de un total de 12 registros                              |                                                                 |                                  |                          |                        |           | Anterior       | $\overline{2}$<br>Siquiente<br>$\mathbf{1}$ |
|                                                                                          |                                                                 |                                  | 2021 - Christian Mainato |                        |           |                |                                             |

**Fig. 16**: Registro de agencia.

<span id="page-30-2"></span>En la **[Fig. 17](#page-31-1)** muestra los campos que se pueden modificar, dependiendo de la agencia que se seleccione desde la tabla en donde se visualizan todos los registros, en esta sección aparte de modificar y visualizar sus datos también el administrador podrá desactivar o activar un registro guardado.

| $x +$<br>I Mi Tienda Online<br>1 localhost:64927/Agencia/Crear<br>C<br>$\rightarrow$ |                                                                |           |                              |                  |        | $\sigma$<br>$\times$<br>$\circ$<br>☆ ★ ▲ : |
|--------------------------------------------------------------------------------------|----------------------------------------------------------------|-----------|------------------------------|------------------|--------|--------------------------------------------|
| $\sim$                                                                               | 谷 Inicio 关 Herramientas - 品 Personal - 页 Compras - 画 Asignar - | Agencia   | $\times$                     |                  |        | $P$ Cambiar contraseña $\Theta$ Salir      |
| Ventas / Agencias                                                                    |                                                                | Nombre    | AMAGUAÑA                     |                  |        |                                            |
| Lista Agencias                                                                       |                                                                | Direccion | García Moreno E12-15 y Colón |                  |        |                                            |
|                                                                                      |                                                                | Extensión | 05101                        |                  |        |                                            |
| + Agregar Nuevo                                                                      |                                                                | Estado    | No Activo                    |                  |        |                                            |
| Mostrar 10 v registros                                                               |                                                                |           |                              |                  |        | Buscar:                                    |
| <b>Nombre</b>                                                                        | <sup>4</sup> Direccion                                         |           | Cerrar Guardar Cambios       | <b>Extensión</b> | Estado |                                            |
| AMAGUAÑA                                                                             | García Moreno E12-15 y Colón                                   |           |                              | 05101            | Activo | ,                                          |
| <b>BICENTENARIO</b>                                                                  | Av. la Prensa N53 - 153 y Gonzalo Gallo                        |           |                              | 13101            | Activo | ,                                          |
| CHILLOGALLO                                                                          | Antonio José de Sucre OE-720 y Luis López                      |           |                              | 03101            | Activo | ,                                          |
| CONOCOTO                                                                             | Av. Mariscal Sucre y Polit Lasso Esq.                          |           |                              | 01110            | Activo | ╭                                          |
| <b>EL INCA</b>                                                                       | Los Nogales 47-161 y Av. el Inca                               |           |                              | 02101            | Activo | ,                                          |
| GUAMANI                                                                              | Av. Maldonado S52-148 y Calle La Perla                         |           |                              | 11101            | Activo | ,                                          |
| LA CAROLINA                                                                          | Av. Amazonas N34 - 311 y Atahualpa,                            |           |                              | 10101            | Activo | ╭                                          |
| <b>MACHACHI</b>                                                                      | Av. Colón y Av. Gran Colombia esq.                             |           |                              | 06101            | Activo | ×                                          |
| <b>MATRIZ</b>                                                                        | Huancavilca SN y Duchicela                                     |           |                              | 01108            | Activo | ,                                          |
| SANGOLOUI                                                                            | Av. General Enríquez 2943 y Río Chinchipe                      |           |                              | 04101            | Activo |                                            |
| Mostrando registros del 1 al 10 de un total de 12 registros                          |                                                                |           |                              |                  |        | 2 Siguiente<br>Anterior<br>11              |
|                                                                                      |                                                                |           | 2021 - Christian Mainato     |                  |        |                                            |

**Fig. 17**: Modificar datos de personal.

#### <span id="page-31-1"></span><span id="page-31-0"></span>**3.2.6 Gestión de proveedores**

La **[Fig. 18](#page-31-2)** muestra el formulario para el registro de proveedores, este submenú se encuentra al interior del menú Compras, tiene varios campos como: RUC, razón social, teléfono, correo, dirección y estado.

| 1 localhost:64927/Proveedor/Crear<br>C |                                                                      |                 |                 |                          |                |                  |         | ☆ ★ ▲ :                               |
|----------------------------------------|----------------------------------------------------------------------|-----------------|-----------------|--------------------------|----------------|------------------|---------|---------------------------------------|
| 230                                    | 중 Inicio ※ Herramientas - At Personal ~ <b>및 Compras -</b> Asignar - |                 | Proveedor       |                          | $\times$       |                  |         | $P$ Cambiar contraseña $\Theta$ Salir |
| Compras / Proveedores                  |                                                                      |                 | <b>RUC</b>      |                          |                |                  |         |                                       |
| Lista Proveedores                      |                                                                      |                 | Razón<br>Social |                          |                |                  |         |                                       |
| + Agregar Nuevo                        |                                                                      |                 | Telefono        |                          |                |                  |         |                                       |
| Mostrar 10 v registros                 |                                                                      |                 | Correo          |                          |                |                  | Buscar: |                                       |
| <b>RUC</b>                             | * Razon Social                                                       | Telefono        | Direccion       |                          |                | <b>Direccion</b> | Estado  |                                       |
| 123R1                                  | 3R123R12                                                             | 3R123R12        | Estado          | Activo                   | $\checkmark$   | 3R13R123R123R    | Activo  | ۶                                     |
| 25689789654                            | 3R123R12                                                             | 345234234       |                 |                          |                | av. las manzanas | Activo  |                                       |
| 3R123R12                               | 3R123R12                                                             | 3R123R12        |                 |                          | Cerrar Guardar | 3R123R12         | Activo  | ×                                     |
| 45623412312                            | 3R123R12                                                             | 234234234234243 |                 | pera@pe.co               |                | av. las peras    | Activo  | ×                                     |
| ASDA                                   | SDASDA                                                               | <b>SDAS</b>     |                 | <b>DASDAS</b>            |                | <b>DASD</b>      | Activo  | ×                                     |
| dsfbsdfb                               | dfbsdfbsdbfs                                                         | dfbsdfb         |                 | sdfbsdfb                 |                | sdfb             | Activo  |                                       |
|                                        | Mostrando registros del 1 al 6 de un total de 6 registros            |                 |                 |                          |                |                  |         | Siguiente<br>1<br>Anterior            |
|                                        |                                                                      |                 |                 | 2021 - Christian Mainato |                |                  |         |                                       |

**Fig. 18:** Registro de proveedores.

<span id="page-31-2"></span>En la **[Fig. 19](#page-32-1)** ilustra los campos que se pueden modificar, dependiendo del proveedor que se seleccione desde la tabla en donde se visualizan todos los registros, en esta sección aparte de modificar y visualizar sus datos también el administrador podrá desactivar o activar un registro guardado.

|                        |                |                 |                 |               |                |                  |                      | ☆ ★ ▲ :                       |
|------------------------|----------------|-----------------|-----------------|---------------|----------------|------------------|----------------------|-------------------------------|
| 25                     |                |                 | Proveedor       |               | $\rm \times$   |                  |                      | P Cambiar contraseña (+ Salir |
| Compras / Proveedores  |                |                 | <b>RUC</b>      | 123R1         |                |                  |                      |                               |
| Lista Proveedores      |                |                 | Razón<br>Social | 3R123R12      |                |                  |                      |                               |
| + Agregar Nuevo        |                |                 | Telefono        | 3R123R12      |                |                  |                      |                               |
| Mostrar 10 v registros |                |                 | Correo          | 3R123R12      |                |                  | Buscar:              |                               |
| <b>RUC</b>             | * Razon Social | Telefono        | Direccion       | 3R13R123R123R |                | <b>Direccion</b> | Estado<br>$^{\circ}$ |                               |
| 123R1                  | 3R123R12       | 3R123R12        | Estado          | No Activo     | $\checkmark$   | 3R13R123R123R    | Activo               | ,                             |
| 25689789654            | 3R123R12       | 345234234       |                 |               |                | av. las manzanas | Activo               | $\overline{\phantom{a}}$      |
| 3R123R12               | 3R123R12       | 3R123R12        |                 |               | Cerrar Guardar | 3R123R12         | Activo               | ×                             |
| 45623412312            | 3R123R12       | 234234234234243 |                 | pera@pe.co    |                | av. las peras    | Activo               | ,                             |
| <b>ASDA</b>            | SDASDA         | <b>SDAS</b>     |                 | <b>DASDAS</b> |                | DASD             | Activo               | $\overline{\phantom{a}}$      |
| dsfbsdfb               | dfbsdfbsdbfs   | dfbsdfb         |                 | sdfbsdfb      |                | sdfb             | Activo               |                               |

**Fig. 19**: Modificar datos de proveedores.

#### <span id="page-32-1"></span><span id="page-32-0"></span>**3.2.7 Gestión de categorías**

La **[Fig. 20](#page-32-2)** ilustra el formulario para el registro de categorías de los equipos, este submenú se encuentra al interior del menú Herramientas, tiene varios campos como: descripción y estado.

| $x +$<br>I Mi Tienda Online                                                     |                                   |                     | $\sigma$<br>$\times$<br>$\bullet$ |
|---------------------------------------------------------------------------------|-----------------------------------|---------------------|-----------------------------------|
| C 1 localhost 64927/Categoria/Crear<br>$\leftarrow$ $\rightarrow$               |                                   |                     | ☆ ★ ▲ :                           |
| <b>TABLE</b><br>중 Inicio ※ Herramientas - 초 Personal - 'F Compras - 급 Asignar - | Categoria<br>$\propto$            |                     | ₽ Cambiar contraseña 0 Salir      |
| Herramientas / Categorias                                                       | Descripcion:                      |                     |                                   |
| Lista Categorias                                                                |                                   |                     |                                   |
| + Agregar Nuevo                                                                 | Estado:<br>Activo<br>$\checkmark$ |                     |                                   |
| Mostrar 10 v registros                                                          | Cerrar Guardar                    |                     | Buscar:                           |
| <b>Descripcion</b>                                                              |                                   | <sup>4</sup> Estado |                                   |
| COMPUTADORA ESCRITORIO                                                          |                                   | Activo              | $\mathcal{E}$                     |
| <b>COMPUTADORA PORTATIL</b>                                                     |                                   | Activo              | $\mathcal{S}$                     |
| HAMSTER                                                                         |                                   | Activo              | ,                                 |
| <b>IMPRESORA</b>                                                                |                                   | Activo              | 1                                 |
| <b>IRIS</b>                                                                     |                                   | Activo              | ×                                 |
| <b>MOCHILA</b>                                                                  |                                   | Activo              | ٠                                 |
| <b>MODEM</b>                                                                    |                                   | Activo              | ×                                 |
| <b>MOUSE</b>                                                                    |                                   | Activo              | ╭                                 |
| SCANNER                                                                         |                                   | Activo              |                                   |
| Mostrando registros del 1 al 9 de un total de 9 registros                       |                                   |                     | Anterior 1 Siguiente              |
|                                                                                 |                                   |                     |                                   |

**Fig. 20:** Registro de categorías.

<span id="page-32-2"></span>En la **[Fig. 21](#page-33-2)** ilustra los campos que se pueden modificar, dependiendo de la categoría que se seleccione desde la tabla en donde se visualizan todos los registros, en esta sección aparte de modificar y visualizar sus datos también el administrador podrá desactivar o activar un registro guardado.

| $x +$<br>I Mi Tienda Online                                            |                                        |          | $\circ$<br>$\times$<br>$\bullet$<br>$\overline{a}$ |
|------------------------------------------------------------------------|----------------------------------------|----------|----------------------------------------------------|
| C 1 localhost:64927/Categoria/Crear<br>$\leftarrow$ $\rightarrow$      |                                        |          | ☆ ★ ▲ :                                            |
| 100<br>중 Inicio ※ Herramientas - At Personal - T Compras - 금 Asignar - | Categoria<br>$\mathbb{X}.$             |          | $P$ Cambiar contraseña $\Theta$ Salir              |
| Herramientas / Categorias                                              | Descripcion:<br>COMPUTADORA ESCRITORIO |          |                                                    |
| Lista Categorias                                                       | Estado:                                |          |                                                    |
| + Agregar Nuevo                                                        | Activo<br>$\checkmark$                 |          |                                                    |
| Mostrar $10 \times$ registros                                          | Cerrar Guardar                         |          | Buscar:                                            |
| <b>Descripcion</b>                                                     |                                        | A Estado |                                                    |
| COMPUTADORA ESCRITORIO                                                 |                                        | Activo   | í                                                  |
| <b>COMPUTADORA PORTATIL</b>                                            |                                        | Activo   | ,                                                  |
| HAMSTER                                                                |                                        | Activo   | 7                                                  |
| <b>IMPRESORA</b>                                                       |                                        | Activo   | ×                                                  |
| IRIS                                                                   |                                        | Activo   | ×                                                  |
| MOCHILA                                                                |                                        | Activo   | ×                                                  |
| <b>MODEM</b>                                                           |                                        | Activo   | ×                                                  |
| MOUSE                                                                  |                                        | Activo   | í                                                  |
| SCANNER                                                                |                                        | Activo   |                                                    |
| Mostrando registros del 1 al 9 de un total de 9 registros              |                                        |          | 1 Siguiente<br>Anterior                            |
|                                                                        | 2021 - Christian Mainato               |          |                                                    |

**Fig. 21:** Modificar datos de proveedores.

#### <span id="page-33-2"></span><span id="page-33-0"></span>**3.2.8 Definir los roles que tendrán acceso al Sistema Web.**

La **[Fig. 22](#page-33-3)** muestra el formulario para el registro de roles, los cuales serán: administrador, empleado y pasante o a su vez si el administrador desea ingresar nuevos roles, lo podrá agregar. En esta sección solo se podrá modificar el nombre del rol y su estado (Activo – No activo).

| $x +$<br>Mi Tienda Online                                              |                          |                | $\sigma$<br>$\times$<br>$\circ$<br>☆ ★ ▲ : |
|------------------------------------------------------------------------|--------------------------|----------------|--------------------------------------------|
| 200<br>상 Inicio ※ Herramientas * A& Personal * T Compras * 画 Asignar * | Rol                      | $\times$       | ₽ Cambiar contraseña 0 Salir               |
| Mantenedor / Rol                                                       | Descripcion:             |                |                                            |
| Lista de roles                                                         | Estado:                  |                |                                            |
| + Agregar Nuevo                                                        | Activo                   | $\checkmark$   |                                            |
| Mostrar 10 v registros                                                 |                          | Cerrar Guardar | Buscar:                                    |
| <b>Descripcion</b>                                                     |                          |                |                                            |
| ADMINISTRADOR                                                          |                          | No Activo      |                                            |
| EMPLEADO                                                               |                          | Activo         |                                            |
| hn                                                                     |                          | No Activo      |                                            |
| PASANTE                                                                |                          | Activo         |                                            |
| Mostrando registros del 1 al 4 de un total de 4 registros              |                          |                | Anterior 1 Siguiente<br>一                  |
|                                                                        | 2021 - Christian Mainato |                |                                            |

**Fig. 22**: Agregar datos del rol.

# <span id="page-33-3"></span><span id="page-33-1"></span>**3.2.9 Definir los permisos para la asignación de roles correspondientes al Sistema Web**

La **[Fig. 23](#page-34-2)** muestra una tabla en la que el administrador podrá asignar los permisos correspondientes a un rol determinado que se seleccione y de esta manera acceder a los diferentes menús y submenús que tiene el sistema web.

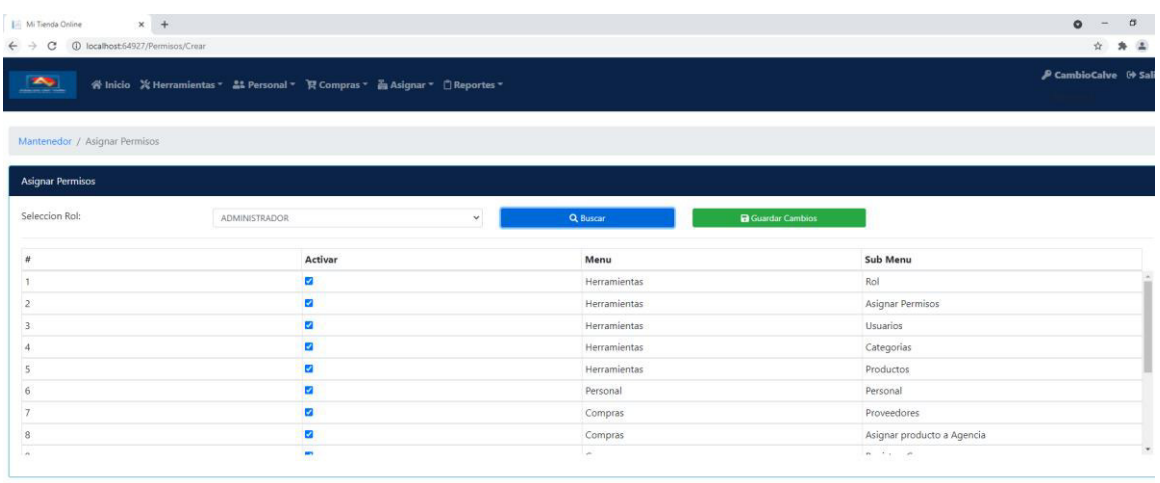

© 2021 - Christian Mainato

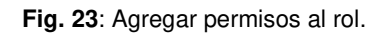

#### <span id="page-34-2"></span><span id="page-34-0"></span>**3.2.10 Cambio contraseña del usuario**

La **[Fig. 24](#page-34-3)** ilustra el menú en la que todos los usuarios podrán acceder dependiendo su rol y con ello tendrá la posibilidad de cambiar su contraseña las veces que crean necesarios.

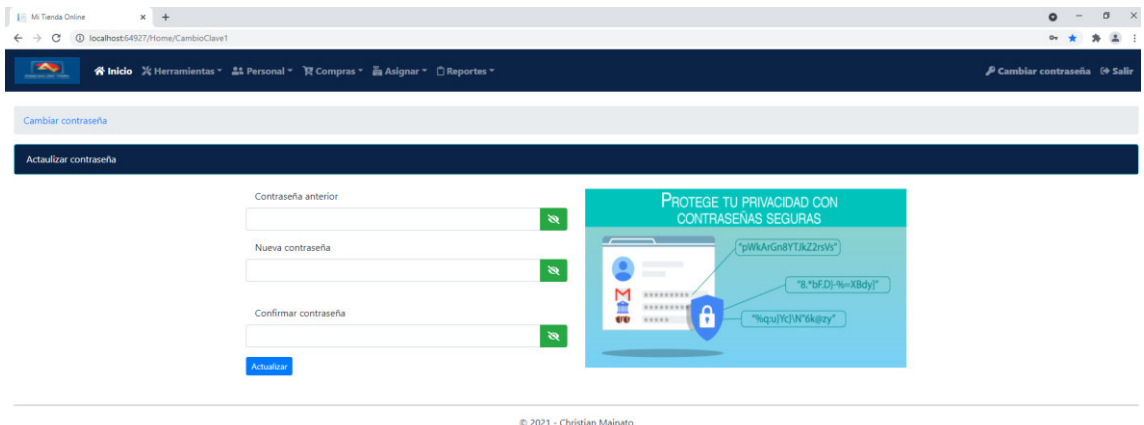

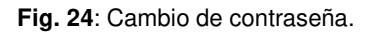

# <span id="page-34-3"></span><span id="page-34-1"></span>**3.3 Sprint 2. Inicio de sesión del usuario Empleado**

Teniendo en cuenta la planificación que se describe en el Sprint Backlog especificado en el Manual Técnico – Sección Sprint Backlog (pág. 12 - 14). El Sprint 2 contiene la implementación del inicio de sección del usuario empleado.

Las tareas definidas en este sprint son las siguientes:

- Restablecimiento de contraseña.
- Visualización y gestión de equipos.
- Visualización y gestión de proveedores.
- Consulta de equipos comprados.
- Asignar equipos a agencia.
- Generar reportes de equipos por agencias.
- Asignación de equipos al personal.

#### <span id="page-35-0"></span>**3.3.1 Restablecimiento de contraseña**

Los usuarios registrados podrán restableces sus contraseñas en el caso de ser necesario, para ello en el formulario del login existe un enlace, "Olvidaste tu contraseña", el cual le redirige a otra ventana como muestra en la **[Fig.](#page-35-1)** *25*. Aquí debe de ingresar un correo electrónico valido.

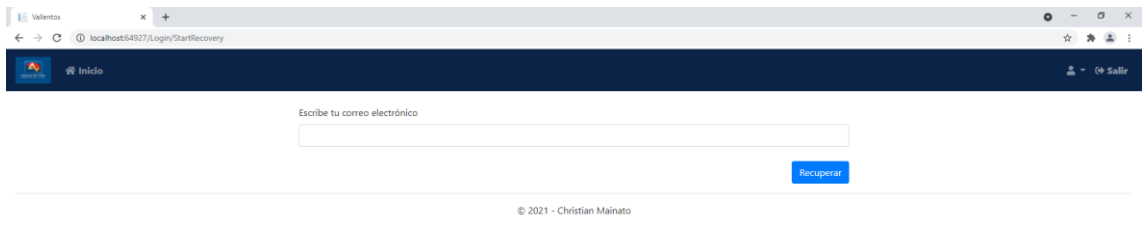

**Fig. 25:** Envío de correo de restablecimiento de contraseña.

<span id="page-35-1"></span>A continuación, le llegara un correo electrónico de restablecimiento de contraseña y se procede a dar clic en el enlace de recuperación como lo muestra la **[Fig.](#page-35-2)** *26*.

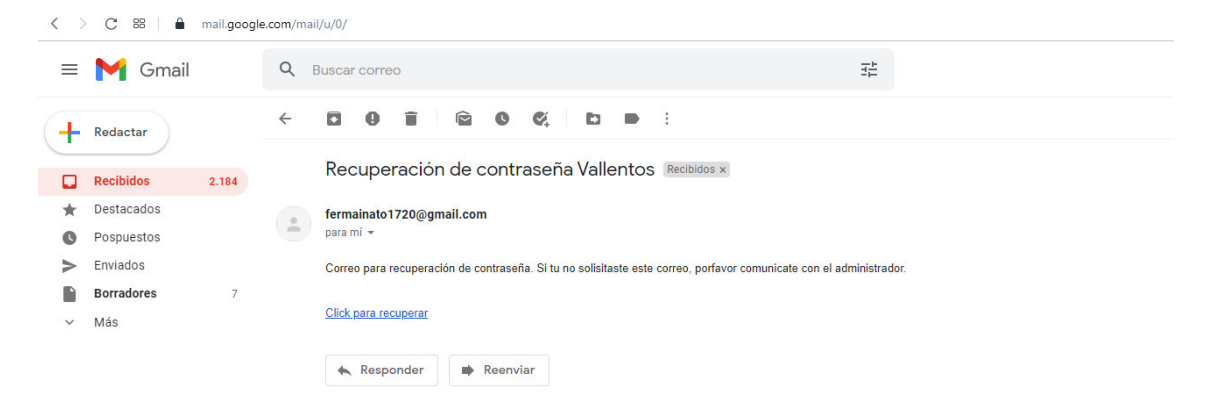

**Fig. 26:** Recepción de correo de restablecimiento de contraseña*.* 

<span id="page-35-2"></span>Una vez se dé clic en el enlace que se encuentra en el correo, nos enviara a una ventana en la cual debemos de escribir una nueva contraseña, como lo muestra en la **[Fig.](#page-36-2)** *27* y obtendremos nuestra nueva contraseña para poder ingresar al sistema web.

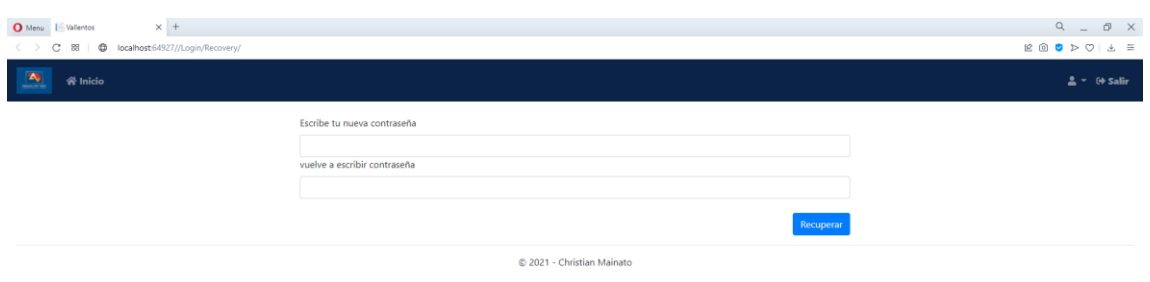

**Fig. 27**: Cambio de contraseña restablecida.

#### <span id="page-36-2"></span><span id="page-36-0"></span>**3.3.2 Visualización y registro de equipos**

La **[Fig. 28](#page-36-3)** ilustra que en el menú Herramientas únicamente le aparece la opción de equipos, ya que este usuario no tiene acceso a los demás submenús, este es el submenú en el que el usuario podrá registrar un nuevo equipo, dando clic en el botón verde "Agregar nuevo", modificarlo, activarlo o desactivarlo y visualizar el equipo creado.

| C<br>$\rightarrow$       | (D localhost:64927/Producto/Crear                           |                                                                              |              |                 |                     |                                          | ÷.<br>$\ast$                |
|--------------------------|-------------------------------------------------------------|------------------------------------------------------------------------------|--------------|-----------------|---------------------|------------------------------------------|-----------------------------|
| $\overline{\phantom{a}}$ |                                                             | ※ Inicio ※ Herramientas ▼ 초: Personal ▼ T Compras ▼ 面 Asignar ▼ □ Reportes ▼ |              |                 |                     | ₿ Cambiar contraseña <sup>(+</sup> Salir |                             |
| Herramientas / Productos | <b>EF</b> Productos                                         |                                                                              |              |                 |                     |                                          |                             |
|                          |                                                             |                                                                              |              |                 |                     |                                          |                             |
| <b>Lista Productos</b>   |                                                             |                                                                              |              |                 |                     |                                          |                             |
| + Agregar Nuevo          |                                                             |                                                                              |              |                 |                     |                                          |                             |
|                          |                                                             |                                                                              |              |                 |                     |                                          |                             |
| Mostrar 10 v registros   |                                                             |                                                                              |              |                 |                     | Buscar:                                  |                             |
| Codigo                   | ×<br><b>Nombre</b>                                          | <b>Descripcion</b>                                                           | CodigoValle  | Serie           | <b>EstadoEquipo</b> | Categoria                                | Estado                      |
| 000002                   | Laptop HP                                                   | Intel Core i7 16GB RAM 500SSD                                                | 098721213    | 212345433G      | Nuevo               | COMPUTADORA PORTATIL                     | <b>Activo</b>               |
| 000005                   | All in One HP                                               | Intel Core i7 16GB RAM 500SSD                                                | 34T4T34T3ERG | <b>EWRGERG</b>  | Nuevo               | COMPUTADORA ESCRITORIO                   | <b>Activo</b>               |
| 000006                   | Hamsters                                                    | Sistema de activación automática (auto-on) y tecno                           | sdydysdy     | sdysdysdy       | Nuevo               | <b>HAMSTER</b>                           | <b>Activo</b>               |
| 000007                   | Scanner HP                                                  | Documentos de Odoo                                                           | 23r23r24re   | 34r34r232rer    | Nuevo               | <b>SCANNER</b>                           | <b>Activo</b>               |
| 000008                   | All in One HP                                               | Intel Core i7 16GB RAM 500SSD                                                | 34r3434t34t  | 4t34t3tert      | <b>Nuevo</b>        | COMPUTADORA ESCRITORIO                   | Activo                      |
| 000009                   | Scanner HP                                                  | Documentos de Odoo                                                           | 34r34t34t34t | 4t34t34534t     | Nuevo               | <b>SCANNER</b>                           | <b>Activo</b>               |
| 000010                   | Impresora RICOH                                             | RICOH MPC4504                                                                | 34R34T34T34  | 34534T34T34T34T | Nueva               | <b>IMPRESORA</b>                         | <b>Activo</b>               |
| 000011                   | Impresora RICOH                                             | RICOH MPC4504                                                                | 34R324R234   | 4R234R234R234R  | Nuevo               | <b>IMPRESORA</b>                         | <b>Activo</b>               |
| 000012                   | Laptop HP                                                   | Intel Core i5 16GB RAM 500SSD                                                | 45t435y345   | 345y345y345y4   | Mantenimiento       | <b>COMPUTADORA PORTATIL</b>              | <b>No Activo</b>            |
|                          | All in One HP                                               | Intel Core i7 16GB RAM 500SSD                                                | 345t345t345t | 435trqtqrthr    | Nuevo               | COMPUTADORA ESCRITORIO Adivo             |                             |
| 000013                   |                                                             |                                                                              |              |                 |                     |                                          | $\overline{2}$<br>Siguiente |
|                          | Mostrando registros del 1 al 10 de un total de 14 registros |                                                                              |              |                 |                     | Anterior<br>$\mathbf{1}$                 |                             |

**Fig. 28:** Visualización y registro de equipos.

#### <span id="page-36-3"></span><span id="page-36-1"></span>**3.3.3 Visualización y registro de proveedores**

La **[Fig. 29](#page-37-1)** ilustra el módulo en el que el usuario podrá registrar un nuevo proveedor, dando clic en el botón verde "Agregar nuevo", también podrá modificarlo, activarlo o desactivarlo y visualizar el registro creado.

| <b>M</b> Vallentos<br>C<br>$\leftarrow$ $\rightarrow$                                  | $x +$<br>1 localhost:64927/Producto/Crear |                                                                              |                     |                       |                      |                             |                  | $\sigma$<br>$\vee$<br>$\sim$<br>田<br>☆<br>* |
|----------------------------------------------------------------------------------------|-------------------------------------------|------------------------------------------------------------------------------|---------------------|-----------------------|----------------------|-----------------------------|------------------|---------------------------------------------|
| $\mathbf{z}$                                                                           |                                           | ※ Inicio X Herramientas ▼ 2. Personal ▼ T Compras ▼ 2 Asignar ▼ D Reportes ▼ |                     |                       |                      |                             |                  | $2 - \Theta$ Sal                            |
|                                                                                        |                                           |                                                                              |                     |                       |                      |                             |                  |                                             |
| Herramientas / Equipos                                                                 |                                           |                                                                              |                     |                       |                      |                             |                  |                                             |
| <b>Lista Equipos</b>                                                                   |                                           |                                                                              |                     |                       |                      |                             |                  |                                             |
| + Agregar Nuevo                                                                        |                                           |                                                                              |                     |                       |                      |                             |                  |                                             |
|                                                                                        | Mostrar 10 v registros                    |                                                                              |                     |                       |                      |                             | Buscar:          |                                             |
| Código                                                                                 | Nombre                                    | <b>Descripción</b>                                                           | <b>Código Valle</b> | Serie                 | <b>Estado Equipo</b> | Categoria                   | Estado           |                                             |
|                                                                                        |                                           |                                                                              |                     |                       |                      |                             |                  |                                             |
|                                                                                        | Laptop HP                                 | Intel Core i7 16GB RAM 500SSD                                                | 8456789012342       | 34534T34T34T234       | Nuevo                | COMPUTADORA PORTATIL        | <b>Activo</b>    | ×                                           |
|                                                                                        | All in One HP                             | Intel Core i7 16GB RAM 500SSD                                                | 8456789012432       | <b>EWRGERG1234122</b> | Nuevo                | COMPUTADORA ESCRITORIO      | <b>Activo</b>    | ×                                           |
|                                                                                        | Hamsters                                  | Sistema de activación automática (auto-on) y tecno                           | 8456789012311       | sdvsdvsdvW2324        | Nuevo                | <b>HAMSTER</b>              | <b>Active</b>    | z                                           |
|                                                                                        | Scanner HP                                | Documentos de Odoo                                                           | 8456789012908       | 34r34r232rer242qw     | Nuevo                | <b>SCANNER</b>              | <b>Activo</b>    | ×                                           |
|                                                                                        | All in One HP                             | Intel Core i7 16GB RAM 500SSD                                                | 8456789012457       | 4t34t3tert1232        | Nuevo                | COMPUTADORA ESCRITORIO      | <b>Activo</b>    | ☑                                           |
|                                                                                        | Scanner HP                                | Documentos de Odoo                                                           | 8456789012327       | 4t34t34534twwddc      | <b>Nuevo</b>         | <b>SCANNER</b>              | <b>Activo</b>    | ╭                                           |
|                                                                                        | Impresora RICOH                           | RICOH MPC4504                                                                | 8456789012112       | 34534T34T34T34T       | NuevaS               | <b>IMPRESORA</b>            | Activo           | z                                           |
|                                                                                        | Impresora RICOH                           | RICOH MPC4504                                                                | 8456789012115       | 8456789012115         | Nuevo                | <b>IMPRESORA</b>            | <b>Activo</b>    | ×                                           |
| 000002<br>000005<br>000006<br>000007<br>000008<br>000009<br>000010<br>000011<br>000012 | Laptop HP                                 | Intel Core i5 16GB RAM 500SSD                                                | 8456789012119       | 345y345y345y4         | Mantenimiento        | <b>COMPUTADORA PORTATIL</b> | <b>No Activo</b> | z                                           |

**Fig. 29**: Visualización y registro de proveedores.

#### <span id="page-37-1"></span><span id="page-37-0"></span>**3.3.4 Consulta de equipos comprados**

La **[Fig. 30](#page-37-2)** muestra el módulo en el que el usuario podrá realizar consultas sobre los equipos comprados y registrados a sus diferentes proveedores, registrados previamente. El usuario podrá realizar búsquedas por fecha de inicio, fecha de fin seleccionando un determinado periodo de tiempo, por el proveedor o por su nombre de agencia, una vez encontrado se podrá visualizar en formato pdf, tal como nos muestra la **[Fig. 31](#page-38-1)**.

| I Mi Tienda Online<br>$\leftarrow$ $\rightarrow$<br>C | $x +$<br>1 localhost:64927/Compra/Consultar                                  |            |                                                                  |                     | $\times$<br>$\circ$<br>$\Omega$<br>陶 台<br>* * :                                                      |
|-------------------------------------------------------|------------------------------------------------------------------------------|------------|------------------------------------------------------------------|---------------------|----------------------------------------------------------------------------------------------------|
| <b>TAB</b>                                            | 谷 Inicio ※ Herramientas - 2: Personal - p Compras - 面 Asignar - 自 Reportes - |            |                                                                  |                     | ₿ Cambiar contraseña <sup>(+</sup> Salir                                                             |
| Compras / Consultar Compra                            |                                                                              |            |                                                                  |                     |                                                                                                    |
| Consultar Compra de equipos                           |                                                                              |            |                                                                  |                     |                                                                                                    |
| Fecha Inicio:                                         | Fecha Fin:                                                                   | Proveedor: | Agencia:                                                         |                     |                                                                                                    |
| 01/09/2021                                            | 27/09/2021                                                                   |            | -- Seleccionar todas--<br>-- Seleccionar todas--<br>$\checkmark$ |                     | Q Buscar                                                                                             |
| Mostrar $10 \times$ registros                         | <b>Numero Compra</b><br>٠                                                    | Proveedor  | <b>Agencia Destino</b>                                           | <b>Fecha Compra</b> | Buscar:<br><b>Numero Factura</b>                                                                     |
| <b>DVer</b>                                           | 004044                                                                       | 3R123R12   | <b>MATRIZ</b>                                                    | 22/09/2021          |                                                                                                    |
| <b>DVer</b>                                           | 004045                                                                       | 3R123R12   | <b>MATRIZ</b>                                                    | 22/09/2021          |                                                                                                    |
| $\bigcirc$ Ver                                        | 004046                                                                       | 3R123R12   | <b>MATRIZ</b>                                                    | 22/09/2021          | 34534534                                                                                             |
| <b>DVer</b>                                           | 004047                                                                       | 3R123R12   | <b>MATRIZ</b>                                                    | 22/09/2021          | 7567567                                                                                              |
| <b>DVer</b>                                           | 004048                                                                       | 3R123R12   | MATRIZ                                                           | 22/09/2021          | 214                                                                                                  |
| <b>DVer</b>                                           | 004049                                                                       | 3R123R12   | MATRIZ                                                           | 22/09/2021          | 4325345                                                                                              |
| <b>D</b> Ver                                          | 005043                                                                       | 3R123R12   | <b>MATRIZ</b>                                                    | 24/09/2021          | 12312312                                                                                             |
| $\bigcap$ Ver                                         | 005044                                                                       | 3R123R12   | <b>MATRIZ</b>                                                    | 24/09/2021          | ewfewrf                                                                                              |
|                                                       | Mostrando registros del 31 al 38 de un total de 38 registros                 |            |                                                                  |                     | 4 <sub>1</sub><br>Siguiente<br>Anterior<br>$\overline{2}$<br>$\overline{\mathbf{3}}$<br>$\mathbf{1}$ |

© 2021 - Christian Mainato

<span id="page-37-2"></span>**Fig. 30:** Consulta de equipos comprados.

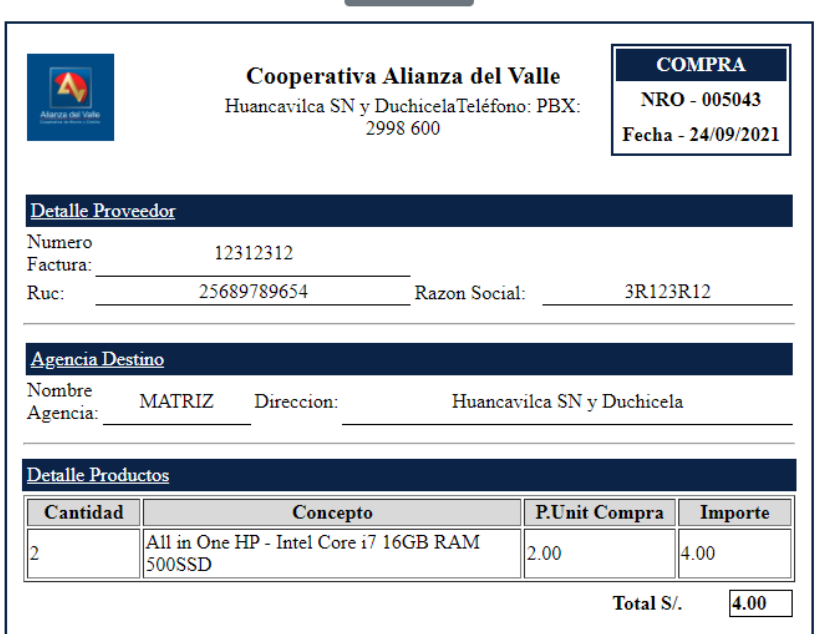

 $\overline{\mathbf{B}}$  Imprimir

**Fig. 31:** Reporte de equipos registrados en agencias en formato pdf.

#### <span id="page-38-1"></span><span id="page-38-0"></span>**3.3.5 Asignar y visualizar equipos a agencia**

La **[Fig. 32](#page-38-2)** muestra el módulo en el que el usuario podrá asignar un equipo registrado con anterioridad a una agencia determinada, para ello el usuario podrá buscar y seleccionar una agencia determinada y un producto.

| Mi Tienda Online                                                                              | $x$ +<br>X   Documento                                                       |                        |                              |                | $\circ$                                  |
|-----------------------------------------------------------------------------------------------|------------------------------------------------------------------------------|------------------------|------------------------------|----------------|------------------------------------------|
| $\leftarrow$ $\rightarrow$ C $\circledcirc$ localhost:64927/Producto/Asignar                  |                                                                              |                        |                              |                | ☆ ★ ▲ :                                  |
| $\sim$                                                                                        | ※ Inicio ※ Herramientas - 2: Personal - R Compras - 2 Asignar - □ Reportes - |                        |                              |                | ♪ Cambiar contraseña <sup>G+</sup> Salir |
|                                                                                               |                                                                              |                        |                              |                |                                          |
| Compras / Asignar equipos a Agencia                                                           |                                                                              |                        |                              |                |                                          |
| Asignar Equipos a Agencias                                                                    |                                                                              |                        |                              |                |                                          |
| Agencia                                                                                       |                                                                              |                        |                              |                |                                          |
|                                                                                               | Razón Social:                                                                | <b>Direccion:</b>      | Q Buscar                     |                |                                          |
| Producto                                                                                      |                                                                              |                        |                              |                |                                          |
| Codigo:                                                                                       | Nombre:                                                                      | Descripción:           | CodigoValle:                 |                |                                          |
|                                                                                               |                                                                              |                        |                              |                |                                          |
|                                                                                               |                                                                              |                        |                              |                |                                          |
| Serie:                                                                                        | EstadoEquipo:                                                                |                        | Q Buscar<br><b>B</b> Asignar |                |                                          |
|                                                                                               |                                                                              |                        |                              |                |                                          |
| Lista de Asignaciones                                                                         |                                                                              |                        |                              |                |                                          |
|                                                                                               |                                                                              |                        |                              | Buscar:        |                                          |
| <b>Nombre Tienda</b>                                                                          | * txtidadgenci                                                               | <b>Codigo Producto</b> | <b>Nombre Producto</b>       | Stock          |                                          |
|                                                                                               | 1002                                                                         | 000005                 | All in One HP                | $\overline{3}$ | O                                        |
|                                                                                               | $\overline{7}$                                                               | 000006                 | Hamsters                     | $\overline{3}$ | ø                                        |
|                                                                                               | $\tau$                                                                       | 000005                 | All in One HP                | $\overline{4}$ | O                                        |
|                                                                                               | $6\overline{6}$                                                              | 000006                 | Hamsters                     | 11             | ø                                        |
| Mostrar 10 v registros<br>AMAGUAÑA<br>CONOCOTO<br>CONOCOTO<br><b>GUAMANI</b><br><b>MATRIZ</b> | $\blacksquare$                                                               | 000002                 | Laptop HP                    | 87879450       | $\blacksquare$                           |

**Fig. 32:** Asignar equipos a agencia.

<span id="page-38-2"></span>También se puede visualizar todos los equipos asignados a sus determinadas agencias y se puede realizar una búsqueda por cualquier nombre registrado anteriormente, como lo muestra en la **[Fig. 33](#page-39-1)**. Podrá eliminar un registro siempre y cuando no se haya registrado una compra de ese producto anteriormente.

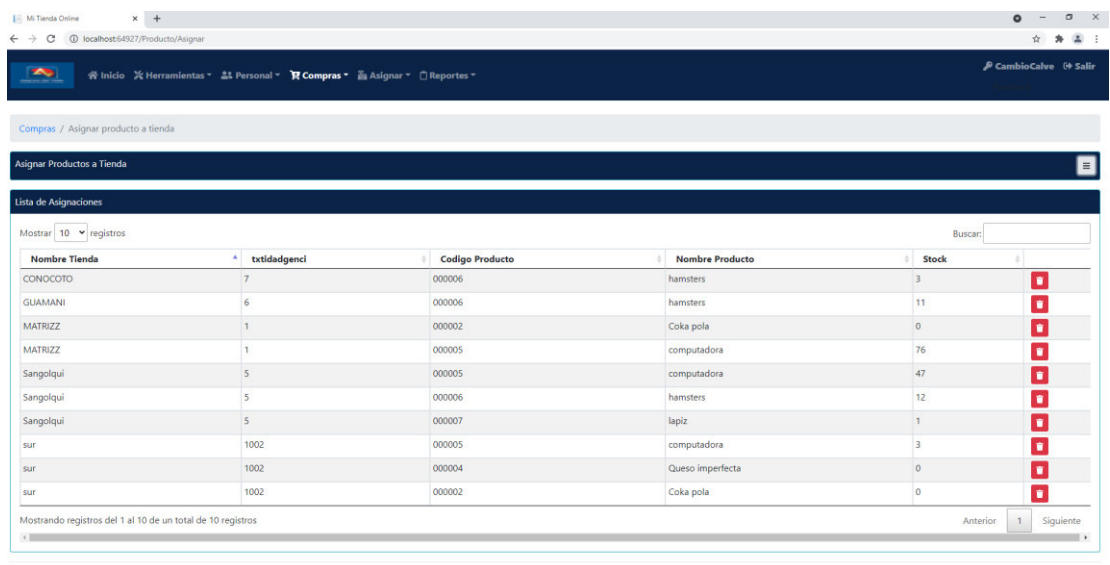

© 2021 - Christian Mainato

**Fig. 33:** Visualizar equipos por agencia.

#### <span id="page-39-1"></span><span id="page-39-0"></span>**3.3.6 Generar reportes de equipos por agencias**

La **[Fig.](#page-39-2)** *34* muestra el módulo en el que el usuario podrá generar reportes de los equipos registrado en cada agencia. El usuario podrá generar este reporte realizando una búsqueda determinada, ya sea por el nombre de la agencia o por el código del producto registrado, una vez obtenido esta información, en la **[Fig.](#page-40-1)** *35* se muestra el reporte generado en formato PDF, el cual se generará al momento de presionar sobre el botón imprimir.

| <b>N</b> Vallentos<br>C                                                                   | $x +$<br>1 localhost 64927/Reporte/Producto                                 |               |                 |                               |              | $\sigma$<br>$\circ$<br>$\begin{array}{ccc} \hline \end{array} \quad ;$<br>合<br>$\boldsymbol{\pi}$ |
|-------------------------------------------------------------------------------------------|-----------------------------------------------------------------------------|---------------|-----------------|-------------------------------|--------------|---------------------------------------------------------------------------------------------------|
| 內                                                                                         | 谷 Inicio ※ Herramientas - ユ Personal - T Compras - 画 Asignar - 白 Reportes - |               |                 |                               |              | $2 - 64$ Salir                                                                                    |
| Reportes / Equipos por Agencias                                                           |                                                                             |               |                 |                               |              |                                                                                                   |
| Reportes de equipos por Agencias                                                          |                                                                             |               |                 |                               |              |                                                                                                   |
|                                                                                           |                                                                             |               |                 |                               |              |                                                                                                   |
| Agencia:                                                                                  | Codigo Equipo:                                                              |               |                 |                               |              |                                                                                                   |
| - Seleccionar todas --                                                                    | $\checkmark$                                                                | Q Buscar      |                 |                               |              |                                                                                                   |
| <b>B</b> Imprimir                                                                         |                                                                             |               |                 |                               |              |                                                                                                   |
| SS                                                                                        |                                                                             |               |                 |                               |              |                                                                                                   |
|                                                                                           | Direccion Agencia                                                           | Codigo Equipo | Nombre Equipo   | <b>Descripcion Equipo</b>     | Stock        | Precio Compra                                                                                     |
|                                                                                           | Av.Oswaldo Guayasamín y Gonzalo Pizarro Esq.                                | 000013        | All in One HP   | Intel Core i7 16GB RAM 500SSD | $\circ$      | 4.00                                                                                              |
|                                                                                           | Huancavilca SN y Duchicela                                                  | 000008        | All in One HP   | Intel Core i7 16GB RAM 500SSD | $\theta$     | 2.334.00                                                                                          |
|                                                                                           | Av. Colón y Av. Gran Colombia esg.                                          | 000017        | Laptop HP       | Intel Core i7 16GB RAM 500SSD | $\mathbb{I}$ | 780.00                                                                                            |
|                                                                                           | Av. Colón y Av. Gran Colombia esq.                                          | 000018        | Biometrico      | IriTech IriShield BK 2121U    | $\mathbf{1}$ | 290.00                                                                                            |
|                                                                                           | García Moreno E12-15 y Colón                                                | 000010        | Impresora RICOH | RICOH MPC4504                 | $\theta$     | 3.434.00                                                                                          |
| Nombre Agencia<br><b>TUMBACO</b><br>MATRIZ<br>MACHACHI<br>MACHACHI<br>AMAGUAÑA<br>EL INCA | Los Nogales 47-161 y Av. el Inca                                            | 000019        | Biometrico      | IriTech IriShield BK 2121U    | $\mathbf{1}$ | 560.00                                                                                            |

<span id="page-39-2"></span>**Fig. 34:** Generar reportes de equipos por agencias.

#### 13/10/21 21:23

Reporte de equipos por agencia

| <b>Nombre</b><br><b>Agencia</b> | <b>Direccion Agencia</b>                        | Codigo<br><b>Equipo</b> | <b>Nombre</b><br>Equipo   | <b>Descripcion Equipo Stock</b>         |    | Precio<br>Compra |
|---------------------------------|-------------------------------------------------|-------------------------|---------------------------|-----------------------------------------|----|------------------|
| <b>TUMBACO</b>                  | Av.Oswaldo Guayasamín y<br>Gonzalo Pizarro Esg. | 000013                  | All in One<br>НP          | Intel Core i7 16GB<br><b>RAM 500SSD</b> | 0  | 4.00             |
| <b>MATRIZ</b>                   | Huancavilca SN y Duchicela                      | 000008                  | All in One<br>HР          | Intel Core i7 16GB<br><b>RAM 500SSD</b> | 0  | 2,334.00         |
| <b>MACHACHI</b>                 | Av. Colón y Av. Gran<br>Colombia esg.           | 000017                  | Laptop HP                 | Intel Core i7 16GB<br><b>RAM 500SSD</b> | 1  | 780.00           |
| <b>MACHACHI</b>                 | Av. Colón y Av. Gran<br>Colombia esg.           | 000018                  | <b>Biometrico</b>         | IriTech IriShield BK<br><b>2121U</b>    | 1  | 290.00           |
| AMAGUAÑA                        | García Moreno E12-15 y<br>Colón                 | 000010                  | Impresora<br><b>RICOH</b> | RICOH MPC4504                           | 0  | 3,434.00         |
| <b>EL INCA</b>                  | Los Nogales 47-161 y Av. el<br>Inca             | 000019                  | <b>Biometrico</b>         | IriTech IriShield BK<br>2121U           | 1  | 560.00           |
| <b>TUMBACO</b>                  | Av.Oswaldo Guayasamín y<br>Gonzalo Pizarro Esg. | 000008                  | All in One<br>НP          | Intel Core i7 16GB<br><b>RAM 500SSD</b> | 42 | 4.00             |
| <b>MATRIZ</b>                   | Huancavilca SN y Duchicela                      | 000013                  | All in One<br>HР          | Intel Core i7 16GB<br><b>RAM 500SSD</b> | 0  | 0.00             |

**Fig. 35:** Reporte en formato PDF.

#### <span id="page-40-1"></span><span id="page-40-0"></span>**3.3.7 Asignación de equipos al personal**

La **[Fig. 36](#page-41-2)** muestra el módulo en el que el usuario podrá asignar equipos al personal, para ello el usuario tendrá que seleccionar una agencia destino, buscar al personal a quien ira dirigido el equipo, el equipo. El personal podrá tener un equipo o más. Una vez que se registre toda la información se podrá agregar y por último imprimir y terminar la asignación.

| $\times$ +<br><b>M</b> Vallentos<br>$\leftarrow$ $\rightarrow$<br>1 localhost 64927/Venta/Crear<br>C |                                                                              |                    |                            |                        |                     | $\sigma$<br>$\bullet$<br>$\sim$<br>☆ 身 品 |
|----------------------------------------------------------------------------------------------------|------------------------------------------------------------------------------|--------------------|----------------------------|------------------------|---------------------|------------------------------------------|
| $\Delta$                                                                                             | 骨 Inicio ※ Herramientas ▼ 45 Personal ▼ M Compras ▼ 面 Asignar ▼ 白 Reportes ▼ |                    |                            |                        |                     | $2 - \Theta$ Salir                       |
| Asignar / Asignar Equipo al personal                                                                 |                                                                              |                    |                            |                        |                     |                                          |
| Tipo Documento Nota de entrega                                                                       | Fecha de Venta 13/10/2021<br>$\div$                                          |                    |                            |                        |                     |                                          |
| Detalle Agencia Destino<br>Nombre:                                                                   | Extension:                                                                   |                    | Datos Empleado             |                        |                     | $\blacksquare$                           |
|                                                                                                    |                                                                              | Q Buscar           |                            |                        |                     |                                          |
| <b>Detaile</b> cliente                                                                               |                                                                              |                    | <b>Detalle Equipo</b>      |                        |                     |                                          |
| <b>Tipo Documento:</b><br>Cargo:<br>AMAGUAÑA<br>$\check{~}$                                          | Nombre:                                                                      | Q Buscar           | Codigo: *                  | Nombre:                | <b>Descripcion:</b> | Q Buscar                                 |
| Apellido:                                                                                            | Telefono:                                                                    |                    | En Stock:                  | Cantidad: <sup>*</sup> |                     |                                          |
|                                                                                                    |                                                                              |                    |                            | $\circ$                | $+Agregar$          |                                          |
| Obsrvaciones                                                                                         |                                                                              |                    |                            |                        |                     |                                          |
| N/A.                                                                                                 |                                                                              |                    |                            |                        |                     |                                          |
|                                                                                                    |                                                                              |                    |                            |                        |                     |                                          |
|                                                                                                    |                                                                              |                    |                            |                        |                     |                                          |
|                                                                                                    |                                                                              |                    |                            |                        |                     |                                          |
| Detalle equipos                                                                                      |                                                                              |                    |                            |                        |                     |                                          |
| Cantidad                                                                                             | Producto                                                                     | <b>Descripcion</b> |                            |                        | Observacion         |                                          |
|                                                                                                    |                                                                              |                    |                            |                        |                     |                                          |
| <b>B</b> Imprimir y Terminar Venta                                                                   |                                                                              |                    |                            |                        |                     |                                          |
|                                                                                                    |                                                                              |                    | © 2021 - Christian Mainato |                        |                     |                                          |

**Fig. 36:** Asignación de equipos al personal.

# <span id="page-41-2"></span><span id="page-41-0"></span>**3.4 Sprint 3. Inicio de sesión del usuario Pasante**

A continuación, teniendo en cuenta la planificación que se describe en el Sprint Backlog especificado en el Manual Técnico – Sección Sprint Backlog (pág. 12 - 14). El Sprint 3 contiene la implementación del inicio de sección del usuario pasante.

Las tareas definidas en este sprint son las siguientes:

- Visualización y Asignación de equipos al personal.
- Consultar equipos asignados a agencias.
- Visualizar la compra de equipos por agencias.

#### <span id="page-41-1"></span>**3.4.1 Visualización y Asignación de equipos al personal**

La **[Fig. 37](#page-42-1)** muestra el sistema con el rol de pasante, ahí se aprecia que algunos menú y submenús nos aparecen en la página principal, ya que este usuario solo tiene acceso a estas funcionalidades.

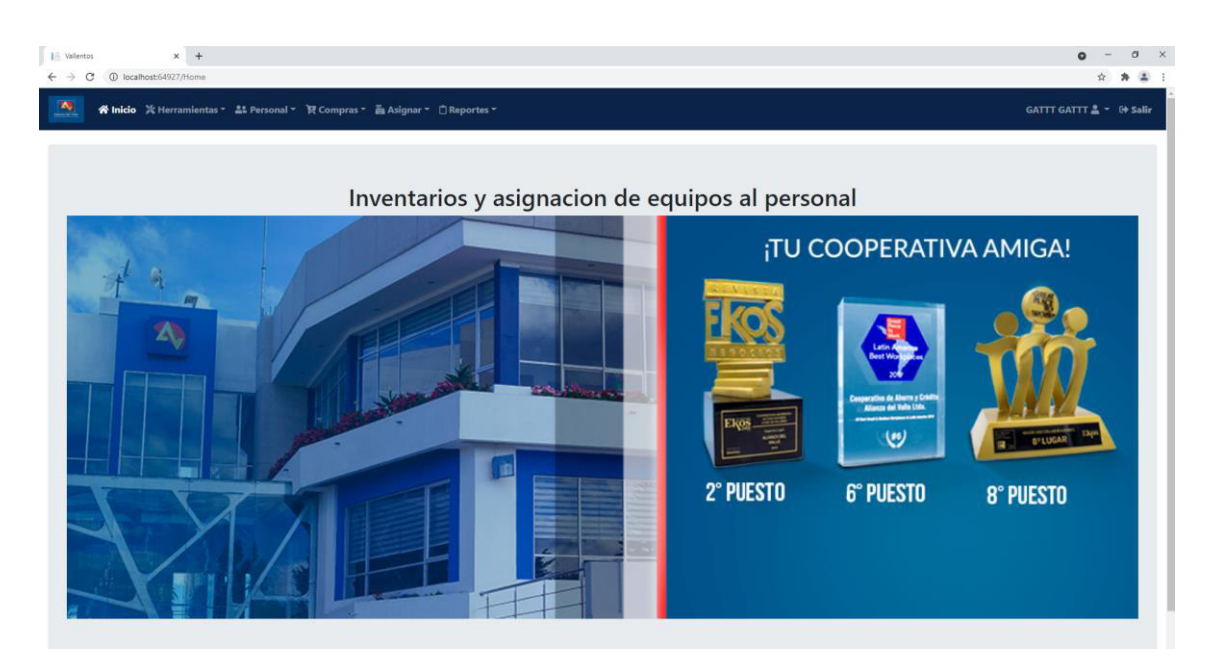

**Fig. 37**: Inicio sesión pasante.

<span id="page-42-1"></span>En la **[Fig. 38](#page-42-2)** se muestra el submódulo en el que el usuario podrá asignar equipos al personal, esta acción también lo podrá realizar este rol, al igual que el rol usuario y empleado, y el procedimiento será el mismo.

| $x +$<br>Vallentos<br>$\leftarrow$ $\rightarrow$ C<br>1 localhost 64927/Venta/Crear       |                           |                    |                       |                        |                     | $\sigma$<br>- 3<br>$\circ$<br>$\sim$<br>* * * |
|-------------------------------------------------------------------------------------------|---------------------------|--------------------|-----------------------|------------------------|---------------------|-----------------------------------------------|
| $\bullet$<br>※ Inicio ※ Herramientas ▼ 44 Personal ▼ 및 Compras ▼ 画 Asignar ▼ 白 Reportes ▼ |                           |                    |                       |                        |                     | $2 - \Theta$ Salir                            |
| Asignar / Asignar Equipo al personal                                                      |                           |                    |                       |                        |                     |                                               |
| Tipo Documento Nota de entrega<br>$\div$                                                  | Fecha de Venta 13/10/2021 |                    |                       |                        |                     |                                               |
| Detalle Agencia Destino<br>Nombre:<br>Extension:                                          |                           | Q Buscar           | <b>Datos Empleado</b> |                        |                     | $\blacksquare$                                |
| <b>Detaile</b> cliente                                                                    |                           |                    | <b>Detalle Equipo</b> |                        |                     |                                               |
| <b>Tipo Documento:</b><br>Cargo:<br>$\check{~}$<br>AMAGUAÑA                               | Nombre:                   | Q Buscar           | Codigo: *             | Nombre:                | <b>Descripcion:</b> | Q Buscar                                      |
| Apellido:                                                                                 | Telefono:                 |                    | En Stock:             | Cantidad: *<br>$\circ$ | $+Agregar$          |                                               |
| Obsrvaciones                                                                              |                           |                    |                       |                        |                     |                                               |
| N/A                                                                                       |                           |                    |                       |                        |                     |                                               |
| Detalle equipos                                                                           |                           |                    |                       |                        |                     |                                               |
| Cantidad                                                                                  | Producto                  | <b>Descripcion</b> |                       |                        | Observacion         |                                               |
| <b>B</b> Imprimir y Terminar Venta                                                        |                           |                    |                       |                        |                     |                                               |

© 2021 - Christian Mainato

**Fig. 38:** Visualización y Asignación de equipos al personal.

#### <span id="page-42-2"></span><span id="page-42-0"></span>**3.4.2 Consultar equipos asignados a agencias**

La **[Fig. 39](#page-43-1)** ilustra el módulo en el que el usuario podrá asignar realizar consultas acerca de los equipos que se encuentran asignados a cada agencia, para ello el usuario podrá realizar búsquedas mediante un periodo de tiempo específico, buscarlo por su proveedor y por su agencia. La **[Fig. 40](#page-43-2)** muestra el reporte en formato pdf.

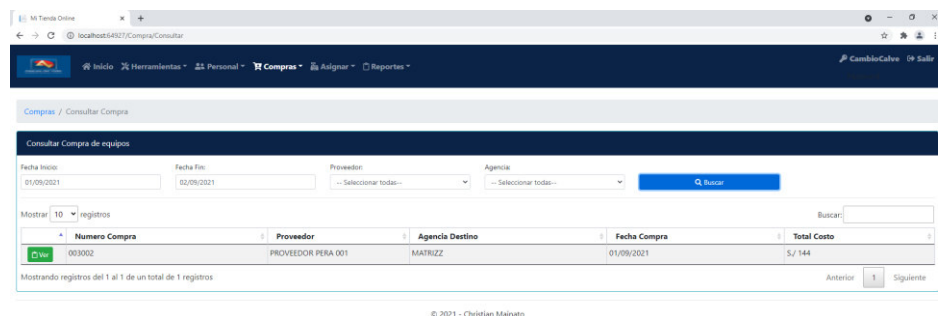

**Fig. 39:** Consultar equipos asignados a agencias.

<span id="page-43-1"></span>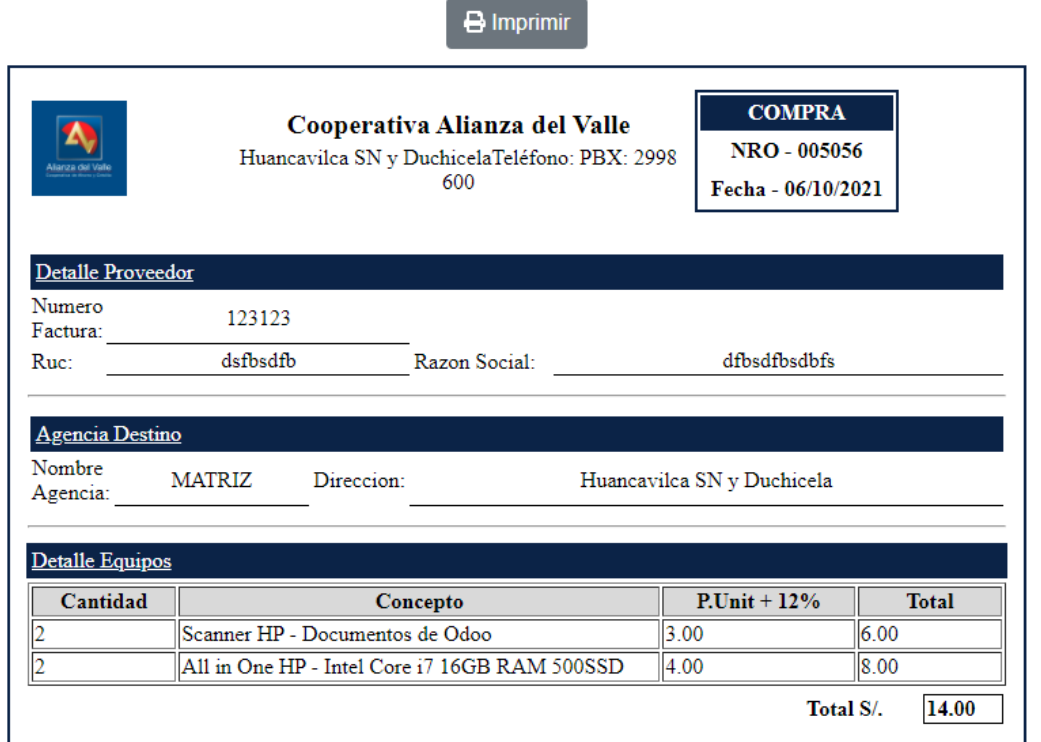

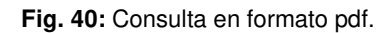

#### <span id="page-43-2"></span><span id="page-43-0"></span>**3.4.3 Consulta de equipos asignados al personal**

La **[Fig. 41](#page-44-2)** ilustra el módulo en el que el usuario podrá asignar realizar consultas acerca de los equipos que se encuentran asignados a cada personal, para ello el usuario podrá realizar búsquedas mediante un periodo de tiempo específico, buscarlo por su código y por el nombre del cliente. La **[Fig. 42](#page-44-3)** muestra el reporte en formato pdf.

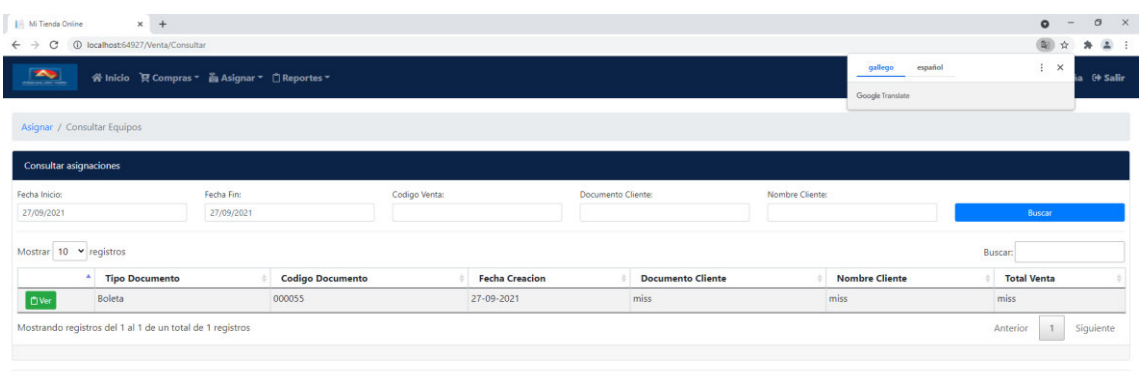

© 2021 - Christian Mainato

**Fig. 41:** Consulta de equipos asignados al personal.

<span id="page-44-2"></span>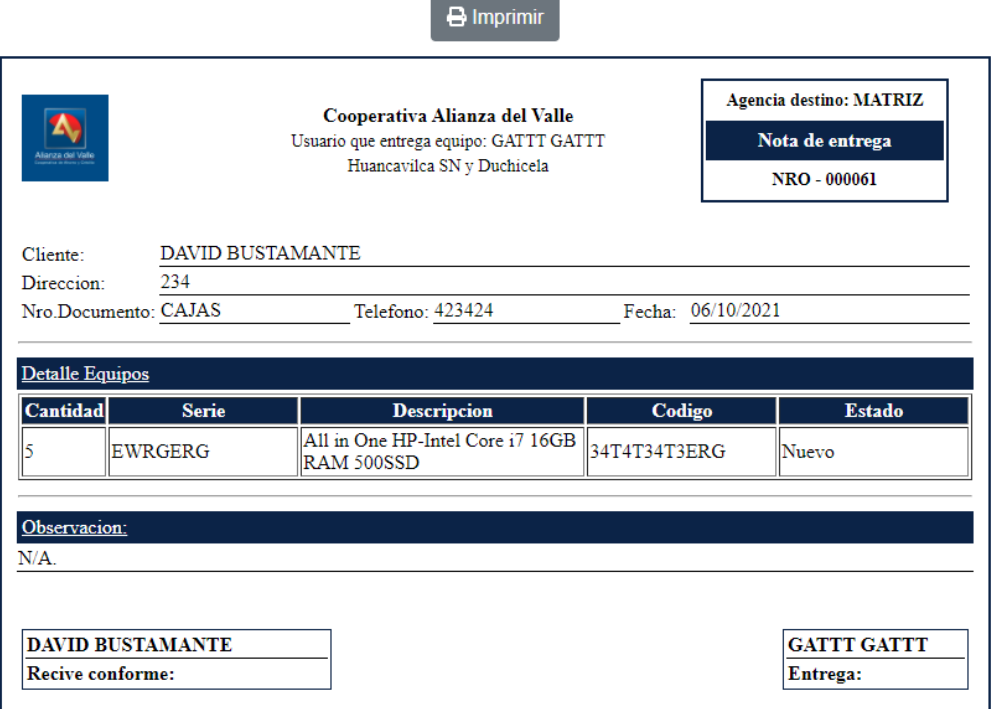

**Fig. 42:** Consulta en formato pdf.

## <span id="page-44-3"></span><span id="page-44-0"></span>**3.5 Sprint 4. Pruebas y despliegue del Sistema Web**

De acuerdo con la planificación que se detalla en el sprint Backlog especificado en el Manual Técnico - Sección Sprint Backlog (pág. 13 - 14). Una vez que todos los sprints han sido implementados es el instante de ejecutar las pruebas al sistema web Vallentos, antes de su implementación.

#### <span id="page-44-1"></span>**3.5.1 Pruebas de carga**

Una prueba de carga se refiera a la capacidad máxima que tiene un software, para atender un conjunto de usuarios de manera simultánea. [21] De esta manera las

actividades en este proceso tienen que ver con la comprobación y el funcionamiento que tendrá el servidor del sitio web en ejecución.

A continuación, se ilustran las pruebas de carga que se realizaron en el sistema web. Para ello se utilizó una herramienta de terceros conocida como: Apache JMeter, el cual nos sirve para cargar el comportamiento funcional de un sistema y medir su rendimiento.

La **[Fig. 43](#page-45-0)** muestra el resultado de la prueba de estrés, la cual fue de un total de 100 peticiones, repartidas en el menú herramientas y sus cinco submenús, juntamente con la ruta raíz. Adicional a ello, se puede apreciar que presenta cero requerimientos fallidos o algún error en sus rutas

| Etiqueta       | # Muestras  | Media | Mediana | 90% Line | 95% Line | 99% Line | Mín | Máx | % Error      | Rendimiento | Kb/sec  | Sent KB/sec |
|----------------|-------------|-------|---------|----------|----------|----------|-----|-----|--------------|-------------|---------|-------------|
| home           | <b>IUUU</b> | 32    | 31      | וכ       | 0כ       | 13       | 10  | 113 | <b>U.UU%</b> | 49.1/sec    | 196.45  | 12.22       |
| Rol            | 1000        | 14    | 16      | 31       | 35       | 45       |     | 84  | 0.00%        | 49.1/sec    | 196.86  | 12.47       |
| Permisos       | 1000        | 12    |         | 26       | 34       | 43       |     | 70  | 0.00%        | 49.1/sec    | 197.28  | 16.75       |
| <b>Usuario</b> | 1000        | 12    |         | 26       | 33       | 49       |     | 92  | 0.00%        | 49.1/sec    | 197.29  | 12.67       |
| Categoria      | 1000        | 14    |         | 30       | 36       | 51       |     | 68  | 0.00%        | 49.1/sec    | 197.30  | 12.77       |
| <b>TOTAL</b>   | 6000        | 15    | 15      | 35       | 41       | 56       |     | 113 | 0.00%        | 294.1/sec   | 1146.79 | 72.48       |

**Fig. 43:** Prueba de estrés con 100 peticiones.

<span id="page-45-0"></span> En la **[Fig. 44](#page-45-1)** se ilustra una prueba de carga de todos y cada de uno de los menús y submenús que contiene el sistema web propuesto, en esta ocasión se realizó 500 peticiones por cada ruta dando como resultado cero errores en sus requerimientos con un tiempo promedio total de 294.1 milisegundos.

| Etiqueta         | # Muestras | <b>Media</b> | Mediana | 90% Line        | 95% Line        | 99% Line | Mín | Máx             | % Error | Rendimiento | Kb/sec  | Sent KB/sec |
|------------------|------------|--------------|---------|-----------------|-----------------|----------|-----|-----------------|---------|-------------|---------|-------------|
| Complete Clean   | <b>JUV</b> |              |         |                 |                 | 66       |     | $\sim$          | UWU 70  | CHILI/ SEL  | 20,10   | <b>ULCU</b> |
| Compra/Consultar | 500        |              |         | 16 <sup>2</sup> | 19              | 22       |     | 26              | 0.00%   | 24.5/sec    | 98.33   | 6.38        |
| Agencia          | 500        |              |         |                 | 19 <sup>1</sup> | 22       |     | 23 <sup>1</sup> | 0.00%   | 24.5/sec    | 98.24   | 6.31        |
| Venta/Crear      | 500        |              |         |                 | 20 <sup>°</sup> | 23       |     | 25              | 0.00%   | 24.5/sec    | 98.15   | 6.26        |
| Venta/Consultar  | 500        |              |         |                 | 20 <sub>1</sub> | 23       |     | 26              | 0.00%   | 24.5/sec    | 98.26   | 6.36        |
| Reporte/Producto | 500        |              |         |                 | 18 <sup>1</sup> | 22       |     | 38              | 0.00%   | 24.5/sec    | 98.36   | 6.38        |
| Reporte/Ventas   | 500        |              |         | 17              |                 | 23       |     | 24              | 0.00%   | 24.5/sec    | 98.27   | 6.33        |
| <b>TOTAL</b>     | 8500       |              |         | 19              |                 | 32       |     | 53              | 0.00%   | 414.0/sec   | 1645.31 | 105.36      |

**Fig. 44:** Prueba de estrés con 500 peticiones.

<span id="page-45-1"></span>Y por último tenemos en la **[Fig. 45](#page-46-0)** la gráfica de los resultados de la prueba de estrés en donde se relaciona la desviación, el rendimiento, el número de muestras y los diferentes tiempos como media y mediana.

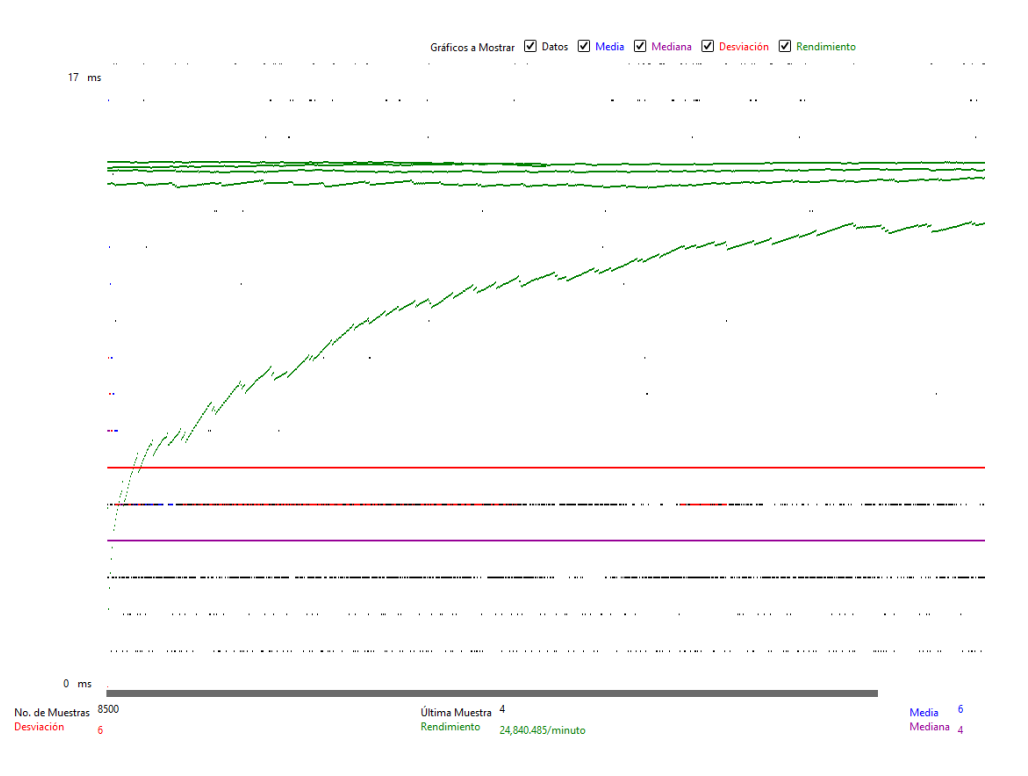

**Fig. 45:** Grafico de prueba de carga.

<span id="page-46-1"></span><span id="page-46-0"></span>La **[Tabla V](#page-46-1)** representa los valores de la gráfica de la **[Fig. 45,](#page-46-0)** esto nos indica que el sistema web tiene una desviación de 6 y el rendimiento es de 24.840.485, lo que significa que el sistema web puede administrar miles de cargas sin tener algún tipo de caídas de su servicio.

| <b>Parámetro</b>      | <b>Valor</b>       |
|-----------------------|--------------------|
| Nro. de muestras      | 8500               |
| Rendimiento           | 24.840.485/minuto. |
| <b>Ultima Muestra</b> | 4                  |
| <b>Desviación</b>     | 6                  |
| <b>Media</b>          | 6                  |
| <b>Mediana</b>        | 4                  |

**Tabla V** Resultados de la prueba de carga

#### <span id="page-47-0"></span>**3.5.2 Pruebas de compatibilidad**

Este tipo de prueba consiste en verificar que la aplicación funcione de la misma manera para todas las plataformas [22]. Gracias a esta prueba de compatibilidad se garantiza que el usuario final pueda ingresar al sistema web desde cualquier tipo de navegador, dispositivos móviles, entre otros. En las **[Fig. 46](#page-47-1)** hasta la **[Fig. 48](#page-48-1)**, ilustran las imágenes de las pruebas de compatibilidad que se han realizado al Sistema Web en los navegadores, Microsoft Edge, Google Chrome y Mozilla Firefox.

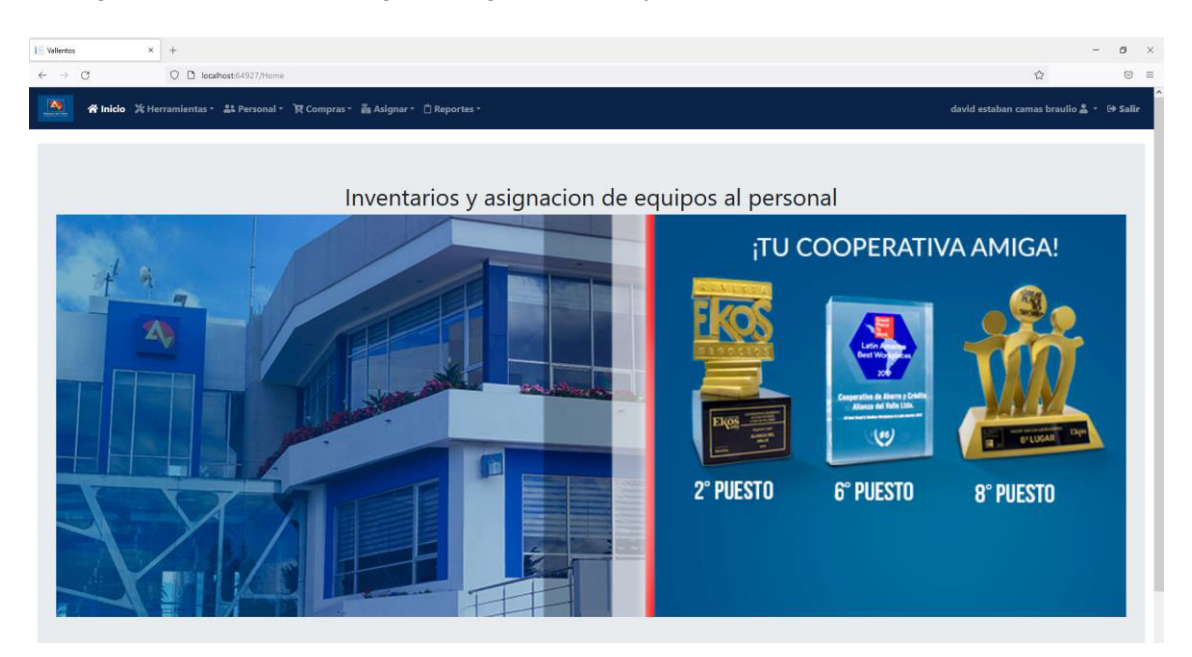

**Fig. 46:** Prueba de compatibilidad – Navegador Microsoft Edge.

<span id="page-47-1"></span>

| $x +$<br>I Vallentos<br>1 localhost 64927/Home<br>$\leftarrow$ $\rightarrow$<br>C | 當<br>×                                                                                                    |
|-----------------------------------------------------------------------------------|----------------------------------------------------------------------------------------------------|
| 各Inicio ※ Herramientas - At Personal - TR Compras - 画 Asignar - 白 Reportes -      | david estaban camas braulio & - 0 Salir                                                                        |
| Inventarios y asignacion de equipos al personal                                   | ¡TU COOPERATIVA AMIGA!                                                                                         |
|                                                                                   | extiva da Aherra y Crò<br>pezz del Volte Ltda<br>$\omega$<br>2° PUESTO<br><b>6° PUESTO</b><br><b>8° PUESTO</b> |

<span id="page-47-2"></span>**Fig. 47:** Prueba de compatibilidad – Navegador Google Chrome.

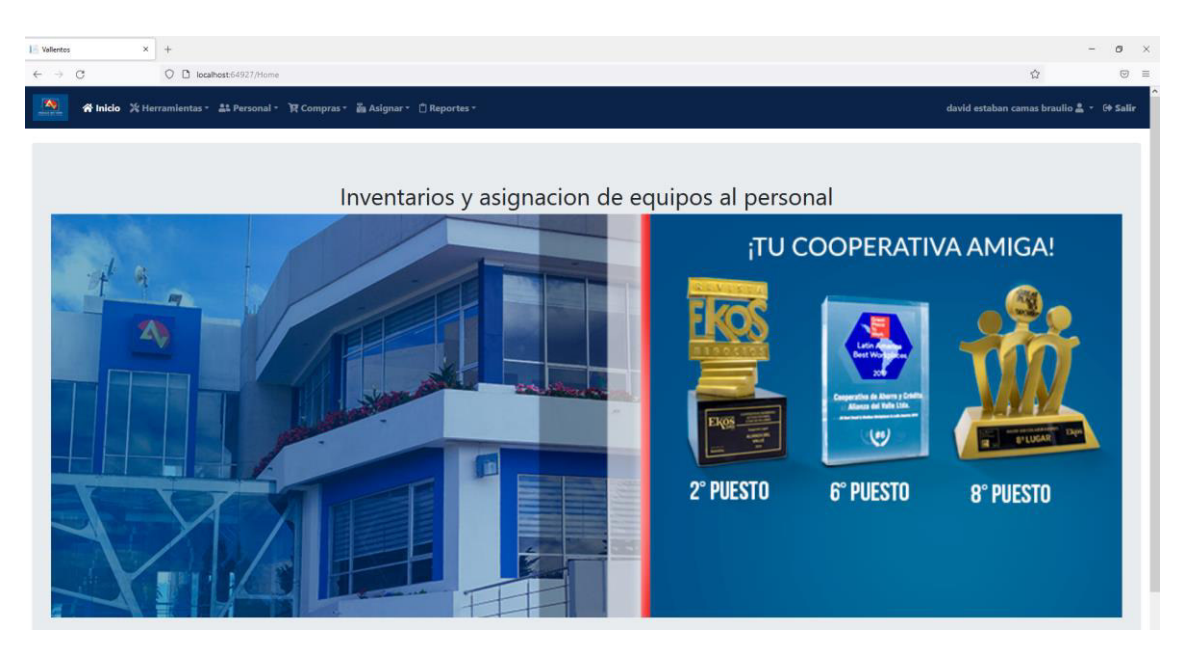

**Fig. 48:** Prueba de compatibilidad – Navegador Firefox.

#### <span id="page-48-1"></span><span id="page-48-0"></span>**3.5.3 Pruebas unitarias**

Una prueba unitaria es una prueba que ejercita componentes o métodos de software individuales, también conocidos como "unidad de trabajo". [23] Por lo general este tipo de pruebas se utiliza en funciones que el desarrollador controla, no están destinados a comprobar problemas de infraestructura.

En la **[Fig. 49](#page-48-2)** se muestra los resultados de una prueba unitaria realizada a la función de encriptación de las contraseñas, como podemos apreciar se está escribiendo una cadena y enviando a la función "encriptar", está la está reconociendo e internamente lo está validando y convirtiendo.

| UnitTest1.cs @ X HomeControllencs<br>AgenciaController.cs 9<br>All UnitTestProject1                                                                                                    | Converter.cs<br>- CunitTestProject1.UnitTest1           | · © TestMethod10 | - Test Explorer<br>$-0 \times$                                                                                                    |
|----------------------------------------------------------------------------------------------------|---------------------------------------------------------|------------------|----------------------------------------------------------------------------------------------------|
| TRAIN TOOT CONTENTATIONS CONTENT CAPITOLET CHARGES<br>Enanospace UnitTestProject1<br>[TestClass]<br>O references.<br>public class UnitTest1<br>$\overline{9}$<br>[TestMethod]<br>O lo references<br>public void TestMethod1()<br>10<br>11<br>12<br>13<br>14<br>15<br>16<br>17<br>18 | string text1 = Converter.GetSHA256("ascscsdc@#\$fsdv"); |                  | <b>三Ⅲ - 日 # Search</b><br>$\mathcal{L}$<br>Run All   Run. .   Playlist : All Tests<br><b>E</b> VentasWeb (1 tests)<br>4 C UnitTestProject1 (1)<br>5 <sub>ms</sub><br>4 O UnitTestProject1 (1)<br>5 ms<br>4 O UnitTest1 (1)<br>5 <sub>ms</sub><br><b>O</b> TestMethod1<br>5 <sub>ms</sub> |
|                                                                                                    |                                                         |                  | <b>TestMethod1</b><br>Copy All<br>Source: UnitTest1.cs line 10<br><b>O</b> TestMethod1<br>Elapsed time: 0:00:00.0058893                                                                                                    |

**Fig. 49:** Prueba unitaria: retorno satisfactorio.

<span id="page-48-2"></span>La **[Fig.](#page-49-1)** *50* nos muestra un error en la prueba unitaria, ya que se está enviando un parámetro vacío o nulo hacia la función y con ello en los resultados nos dice que debemos de ingresar una cadena y por esta razón nos aparece el test erróneo.

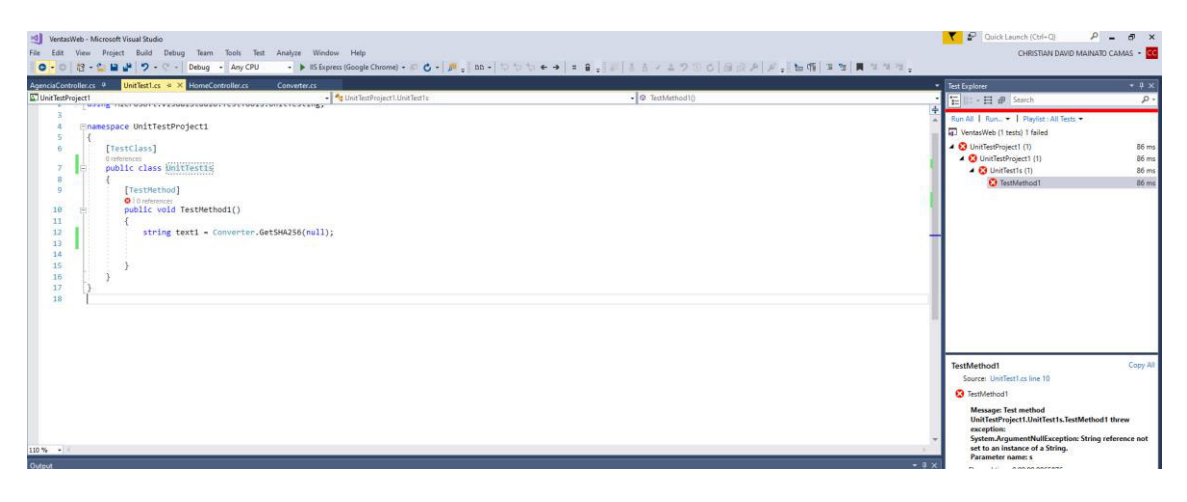

**Fig. 50:** Prueba unitaria retorno error**.** 

#### <span id="page-49-1"></span><span id="page-49-0"></span>**3.5.4 Despliegue del sistema web**

El proceso para el despliegue del sistema web se ha realizado de forma local. Sera puesto en producción en la intranet de la cooperativa, una vez se obtengan y cumplan los permisos y procedimientos internos de COAC Alianza del Valle.

La **[Fig. 51](#page-49-2)** muestra el despliegue del sistema web, juntamente con su dominio: URL: http://localhost:64927/.

<span id="page-49-2"></span>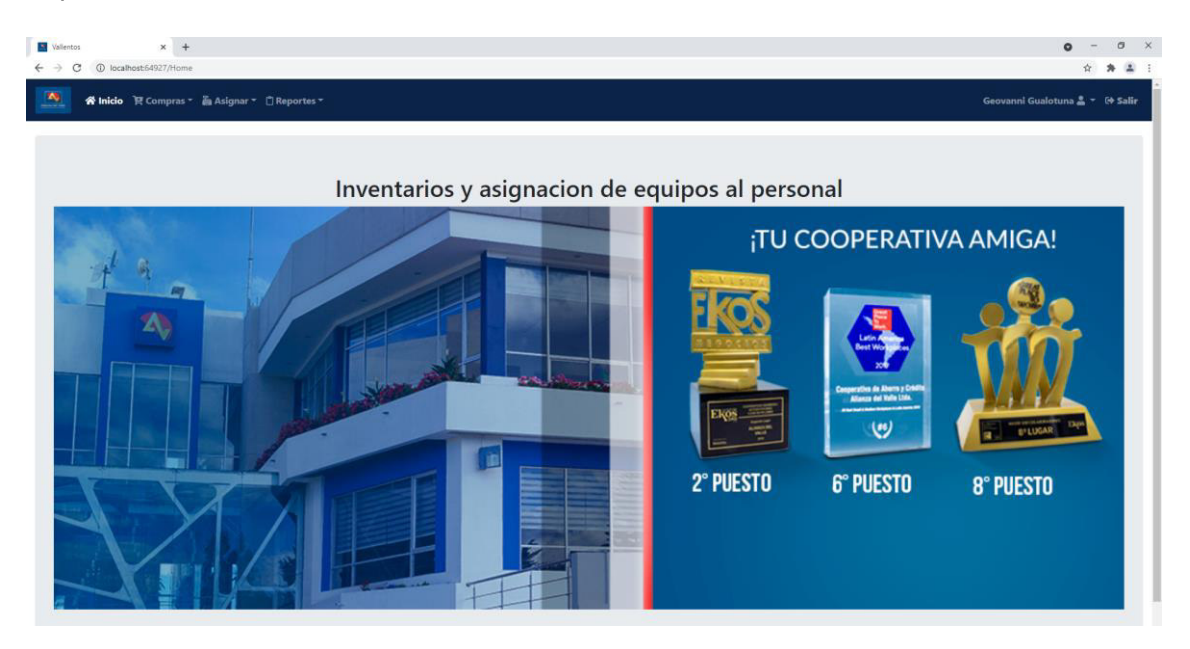

**Fig. 51:** Creación del proyecto en IDE Visual Studio 2017.

# <span id="page-50-0"></span>**4 CONCLUSIONES Y RECOMENDACIONES**

## <span id="page-50-1"></span>**4.1 Conclusiones**

- El sistema web cumple con los requerimientos y objetivos planteados en un inicio, permitiendo a los usuarios la búsqueda de equipos tecnológicos, estado y ubicación física de los mismos, de una manera organizada y centralizada.
- El patrón modelo, vista, controlador (MVC) permite implementar cualquier tipo de proyectos web, en donde se puede organizar nuestra aplicación en tres capas, para que de este modo nuestros proyectos puedan ser escalables al querer implementar nuevas funcionalidades sin la necesidad de realizar grandes cambios en su estructura.
- El framework asp.net core de Visual Studio permite desarrollar el sistema web, de forma organizada y simple, ya que me ha permitido utilizar una gran cantidad de librerías y clases, tanto internas como de terceros, reduciendo el tiempo de desarrollo de cada módulo que compone el sistema web.
- La implementación de la metodología ágil Scrum ha permitido alcanzar los objetivos planteados al inicio del proyecto, gracias a su capacidad de modificar o reaccionar rápidamente sobre el cambio sin sacrificar la estabilidad de este y de esta manera combinar estabilidad del proyecto y la flexibilidad ante algún tipo de cambio durante su implementación.
- Al concluir el desarrollo del sistema web se ha realizado varias pruebas de software, con el fin de garantizar el correcto funcionamiento de este y demostrar que el proyecto cumple con los requerimientos y especificaciones que se plantearon en el momento de su implementación.
- No se han extraído los nombres de los usuarios, ningún tipo de información real o utilizado algún servicio o cadena de conexión de la COAC Alianza del Valle, debido a sus políticas y procedimientos internos, por lo tanto, el sistema web se ha desplegado de manera local. En cuanto lo disponga y se tenga la aprobación de la puesta en marcha del sistema web en el servidor de la COAC por parte del jefe del área de sistemas.

### <span id="page-50-2"></span>**4.2 Recomendaciones**

• Únicamente el o los usuarios Administradores del sistema web pueden crear nuevas cuentas o desactivarlas con este tipo de rol, ya que es necesario contar con una cuenta para el despliegue del sistema web.

- Deben cuidar a que personal se dé o se crea un usuario para el ingreso al sistema web, ya que este proyecto está destinado a funcionar en una intranet en la que solo el personal del área de sistema pueda acceder al mismo.
- Al sistema web se le pueden añadir más funcionalidades como por ejemplo un módulo para las elecciones de sus directivos y de esta manera que pueda ser accedida por todo el personal de la COAC y realizar su voto de manera rápida y segura.
- El sistema web será puesto en producción en la intranet de la cooperativa, una vez se obtengan y cumplan los permisos y procedimientos internos de COAC Alianza del Valle, por el momento el sistema web se encuentra desplegado de forma local.
- Se recomienda realizar una copia de seguridad de la Base de Datos, una vez que el proyecto se encuentre en producción cada mes y que la misma sea almacenada en la nube o a su vez en un dispositivo físico y se envié al departamento de TI, para su almacenamiento, evitando perdida de la información por cualquier eventualidad.

## <span id="page-52-0"></span>**5 REFERENCIAS BIBLIOGRÁFICAS**

- [1] M. Aguiar, «Finanzas Digital,» 10 Enero 2015. [En línea]. Available: https://www.finanzasdigital.com/2015/01/la-importancia-de-una-adecuadagestion-de-activos-fijos/. [Último acceso: 3 Marzo 2021].
- [2] G. Consulting, «GoCross Consulting,» 12 Enero 2019. [En línea]. [Último acceso: 23 Julio 2021].
- [3] M. I. S. Sánchez, «Conceptos Básicos de la Investigación,» UNIVERSIDAD AUTONOMA DE HIDALGO, Mexico DF, 2015.
- [4] J. F. Pareja Quinaluisa, «Evaluación de procesos de software utilizando EvalProSoft Aplicado a un caso de estudio,» 08 02 2012. [En línea]. Available: http://bibdigital.epn.edu.ec/handle/15000/4491 .
- [5] A. Navarro Cadavid, J. D. Fernández Martínez y J. Morales Vélez, «Revisión de metodologías ágiles para el desarrollo de software,» Universidad Autónoma del Caribe, Barranquilla, 2013.
- [6] Z. C. d. Mariño, «https://xn--zoraidaceballosdemario-4ec.info/,» 21 Enero 2015. [En línea]. Available: https://xn--zoraidaceballosdemario-4ec.info/scrum/scrumroles-y-responsabilidades-del-scrum-team/. [Último acceso: 29 Junio 2021].
- [7] viewnext, «https://www.viewnext.com/,» 27 Noviembre 2019. [En línea]. Available: https://www.viewnext.com/artefactos-scrum/. [Último acceso: 29 Junio 2021].
- [8] A. Martin, «urtanta,» 12 Julio 2017. [En línea]. Available: https://urtanta.com/historias-de-usuario/. [Último acceso: 2 Julio 2021].
- [9] A. Peralta, «Metodología SCRUM–,» Universidad ORT Uruguay, Uruguay, 2003.
- [10] ninjamock, «ninjamock,» 21 Enero 2012. [En línea]. Available: https://ninjamock.com/. [Último acceso: 30 Junio 2021].
- [11] Y. F. R. y. Y. D. González2, «Patrón Modelo-Vista-Controlador.,» Revista Telem@tica. Vol. 11. No. 1, La Habana, 2012.
- [12] jQUERY, «OpenJSWorld,» [En línea]. Available: https://jquery.com/. [Último acceso: 1 Julio 2021].
- [13] Mozilla, «MDN Wweb Dodc,» [En línea]. Available: https://developer.mozilla.org/es/docs/Learn/JavaScript/First\_steps/What\_is\_Jav aScript. [Último acceso: 1 Julio 2021].
- [14] A. Hughes, «searchdatacenter,» 2 Marzo 2015. [En línea]. Available: https://searchdatacenter.techtarget.com/es/definicion/SQL-Server. [Último acceso: 1 Julio 21021].
- [15] Microsoft, «Microsoft,» 23 Enero 2019. [En línea]. Available: https://docs.microsoft.com/en-us/aspnet/mvc/overview/gettingstarted/introduction/adding-a-view. [Último acceso: 1 Julio 2021].
- [16] jqueryui, «https://jqueryui.com/,» 12 Enero 2016. [En línea]. Available: https://jqueryui.com/download/. [Último acceso: 1 Julio 2021].
- [17] fontawesome, «fontawesome,» 3 Enero 2017. [En línea]. Available: https://fontawesome.com/v5.15/icons?d=gallery&p=2&q=home&m=free. [Último acceso: 1 Julio 2021].
- [18] sweetalert2, «sweetalert2,» 3 Junio 2018. [En línea]. Available: https://sweetalert2.github.io/#declarative-templates. [Último acceso: 1 Julio 2021].
- [19] gasparesganga, «gasparesganga,» 7 Marzo 2018. [En línea]. Available: https://gasparesganga.com/labs/jquery-loading-overlay/. [Último acceso: 2021 Julio 1].
- [20] nuget, «nuget.org,» 25 Agoto 2015. [En línea]. [Último acceso: 1 Julio 2021].
- [21] «Guia Dijital Beta,» 12 Junio 2012. [En línea]. Available: https://www.guiadigital.gob.cl/articulo/pruebas-de-carga.html. [Último acceso: 3 Septiembre 2021].
- [22] «myservername,» [En línea]. Available: https://es.myservername.com/what-issoftware-compatibility-testing. [Último acceso: 3 Septiembre 2021].
- [23] Microsoft, «docs.Microsoft,» 19 Noviembre 2020. [En línea]. Available: https://docs.microsoft.com/es-es/dotnet/core/testing/. [Último acceso: 26 Septiembre 2021].
- [24] O. P. G. Yépez, «PROYECTO DE PLANIFICACIÓN RECURSOS EMPRESARIALES – ERP,» Ibarra, 2011.
- [25] Microsoft, «iis,» [En línea]. Available: https://www.iis.net/. [Último acceso: 01 Julio 2021].
- [26] Alianza del valle., «Nosotros.,» Alianza del valle, [En línea]. Available: https://www.alianzadelvalle.fin.ec/nosotros/. [Último acceso: 28 Junio 2021].

# <span id="page-55-0"></span>**6 ANEXOS**

A continuación, se describen todos los documentos que se generaron a partir del desarrollo e implementación del Sistema web.

# <span id="page-55-1"></span>**6.1 Manual Técnico**

- 1. Recopilación de Requerimientos
- 2. Product Backlog
- 3. Historias de usuario
- 4. Sprint Backlog
- 5. Prototipo de Interfaces
- 6. Diseño de la base de datos
- 7. Pruebas de Compatibilidad

# <span id="page-55-2"></span>**6.2 Manual de Usuario**

El manual de usuario del Sistema web se encuentra detallado en el siguiente enlace de video: [https://www.youtube.com/watch?v=QJ669srtaPo.](https://www.youtube.com/watch?v=QJ669srtaPo)

Los pasos de instalación, el código fuente y las credenciales para el acceso al sistema web se encuentran detallados en el archivo README del repositorio de Github del siguiente enlace: [https://github.com/CMainato/ProyectoTesis.](https://github.com/CMainato/ProyectoTesis)